## **Федеральное агентство связи Федеральное государственное образовательное бюджетное учреждение высшего профессионального образования "Санкт-петербургский государственный университет телекоммуникаций им проф. М.А. Бонч-Бруевича "**

*Факультет информационных систем и технологий*

# **Отчет о выполнении практического задания**

по дисциплине

*«***технологии интерактивных пользовательских интерфейсов***»* На тему:

*«Интерфейс системы управления работой экскаватора»*

 **(подпись)**

**Студент \_\_\_\_\_\_\_\_\_\_\_\_\_\_\_\_\_\_\_** Гулиев И. Ф., группа ИСТ-311М

 **(подпись)**

**Руководитель Губин А.Н доцент, д.т.н.** 

**Санкт-Петербург**

**2014 г.**

# Содержание:

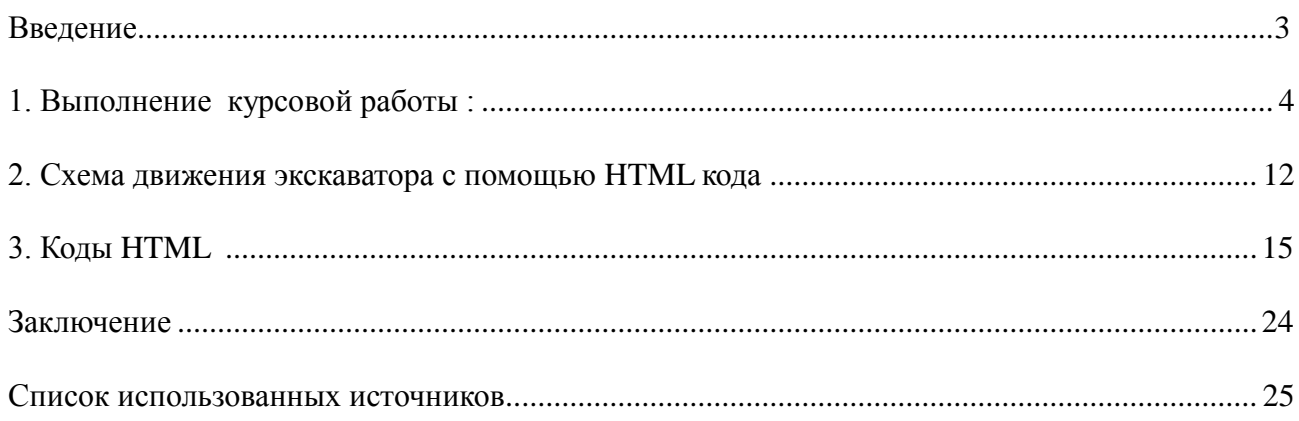

### Введение

В нашем проекте рассказывается о принципе работы экскаватора, т. е экскаватор роет землю с одного места, перетаскивает эту землю, и высыпает в совершенно противоположную сторону. Мы будем управлять этой работой экскаватора с помощью HTML кодирования. Но перед тем как написать коды к работе экскаватора надо нарисовать экскаватор, который играет в этом проекте главную роль, и его движения, которые он будет совершать во время работы. После поведенных операций все эти рисунки надо сохранить. Посистемно даем имена этим фотографиям. После этих операций мы пишем HTML коды по порядку, чтобы их имена совпадали с этими файлами.

А теперь посмотрим на рисунки, которые мы нарисовали, здесь рукоятки экскаватора, которые будут приходить в движение, делим из на 1,2 и 3 часть. В результате движения этих частей экскаватор будет поднимать предмет ( землю) и высыпать его обратно на Землю ( предмет будет падать вниз) ; предмет рисуем в виде треугольника.

#### **1. Выполнение курсовой работы :**

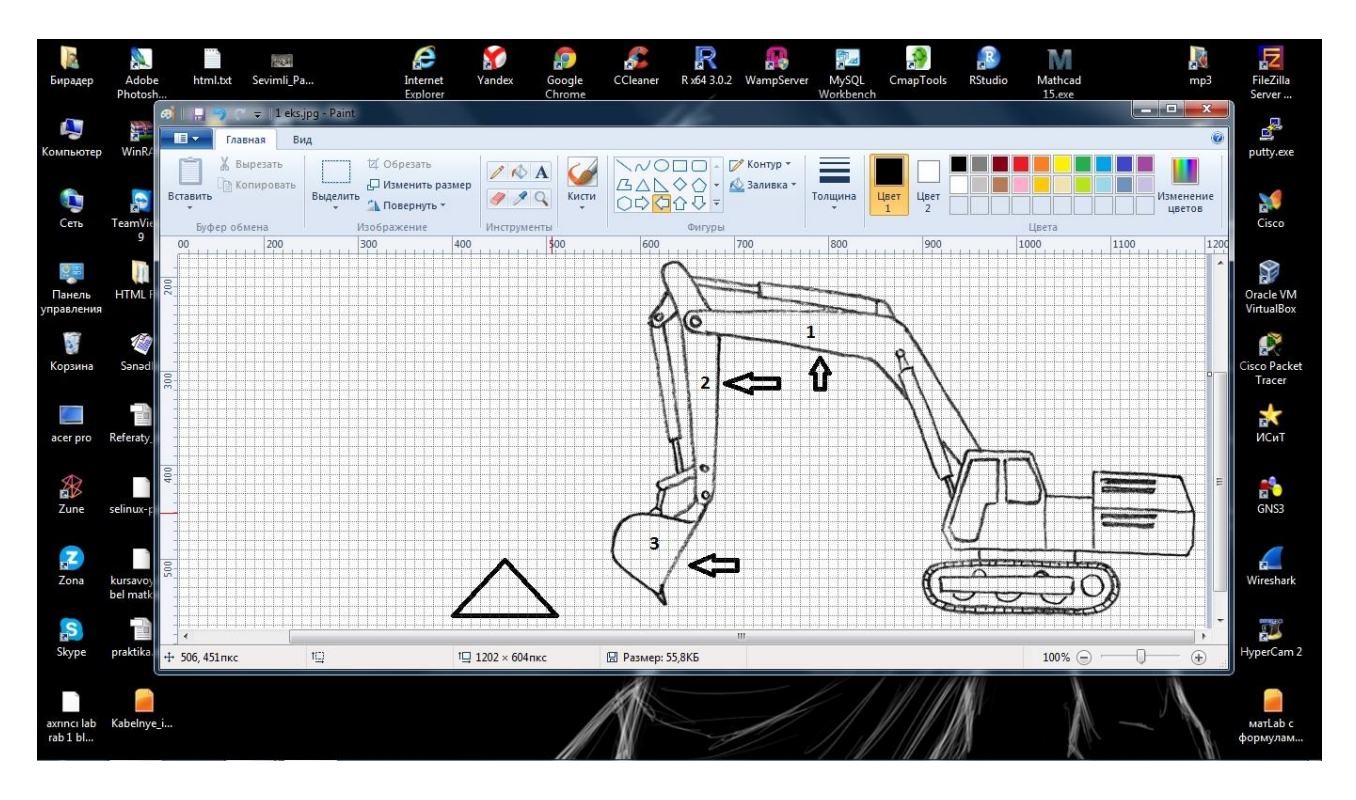

На этом рисунке изображено нумерация движущихся частей экскаватора.

Рисунок 1 – нумерация движущихся частей экскаватора

На этом рисунке изображено движении 1 части экскаватора.

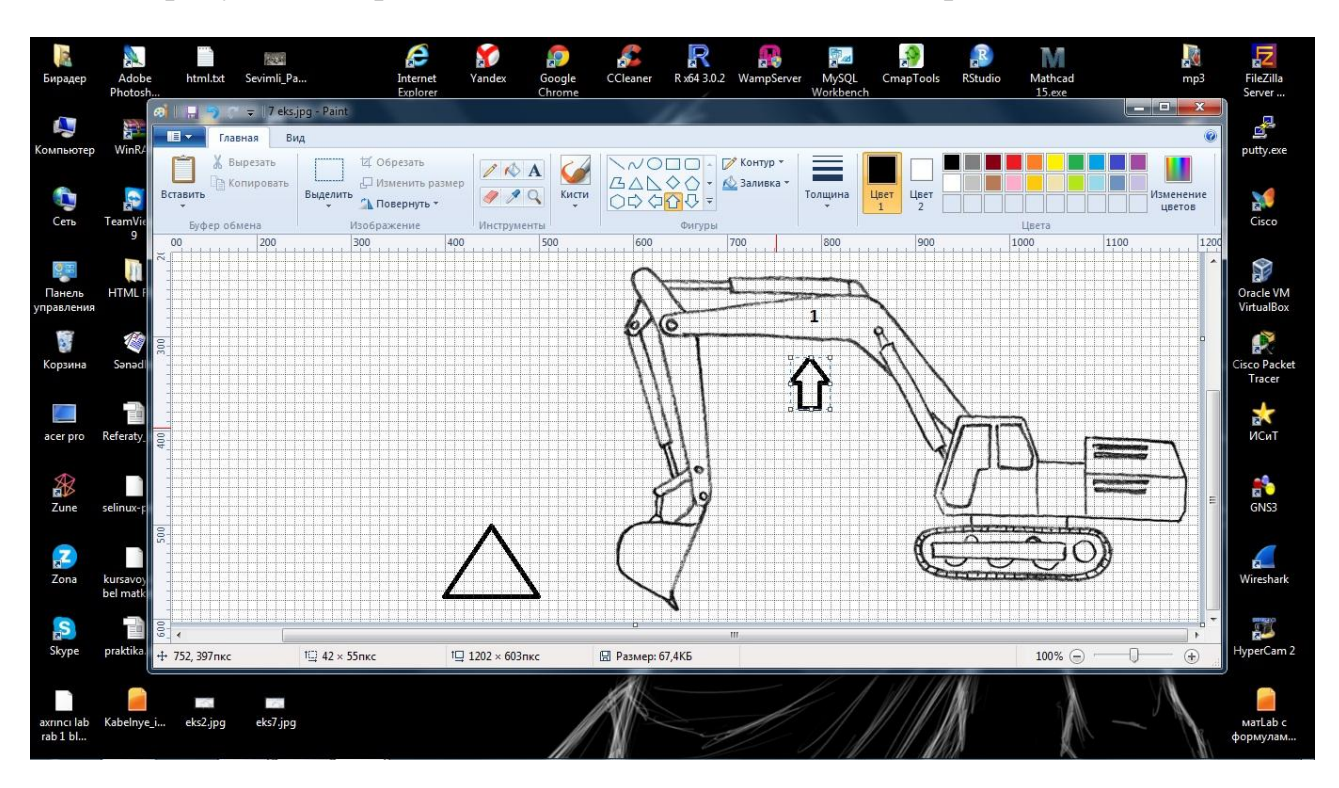

Рисунок 2 - рисунок движения 1 части экскаватора. На этом рисунке изображено движение 2 части экскаватора вверх.

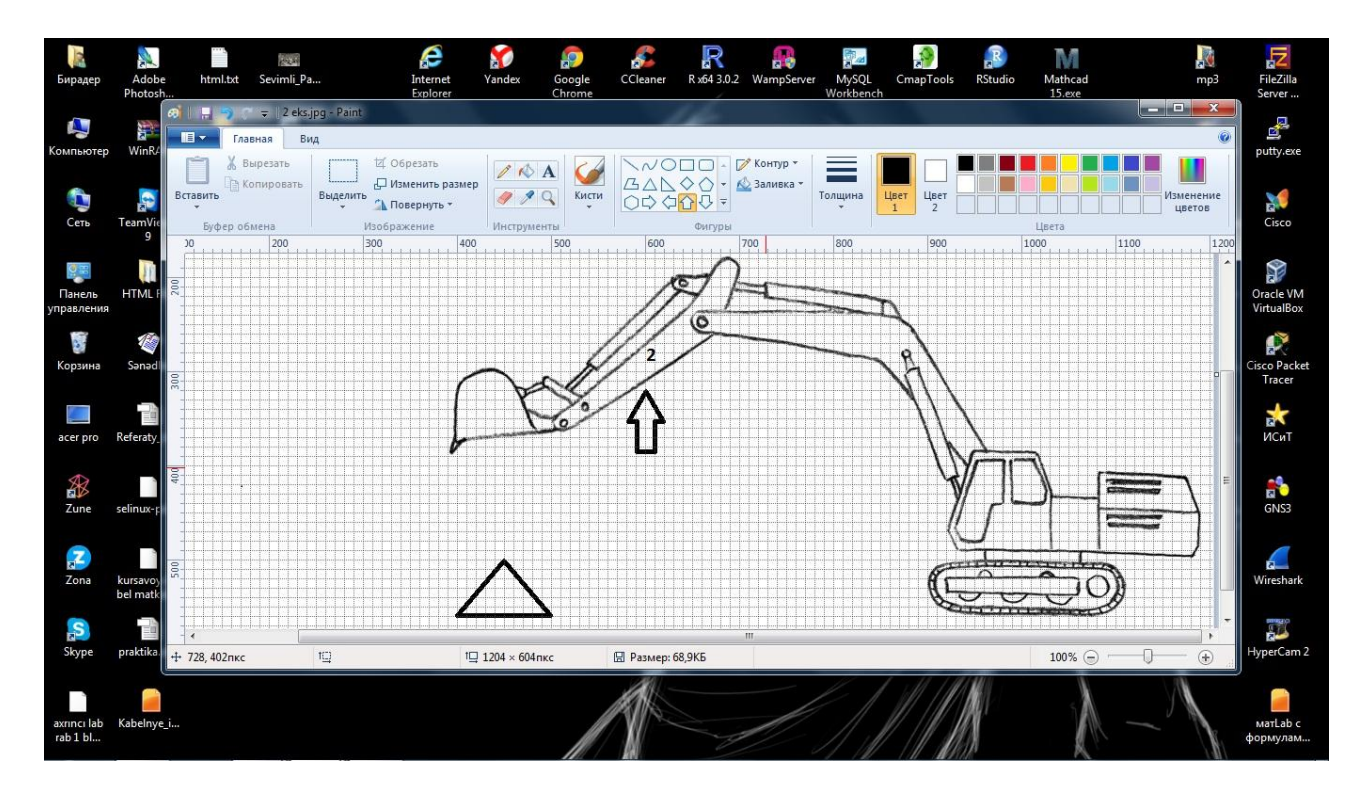

Рисунок 3 - рисунок движения 2 части экскаватора вверх

На этом рисунке рисуем движение 1 части экскаватора вниз.

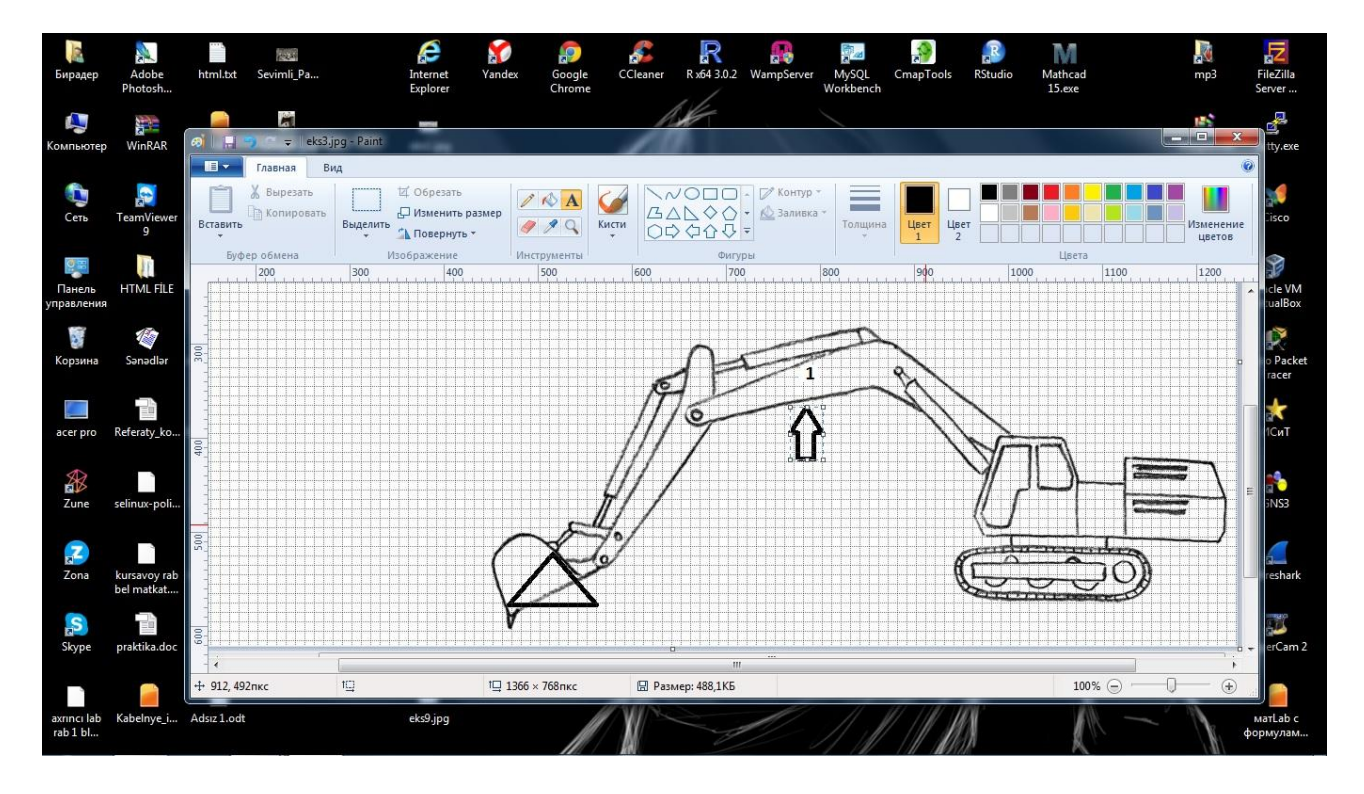

Рисунок 4 - движение 1 части экскаватора вниз

На этом рисунке изображено движение 3 части экскаватора, т. е взятие предмета.

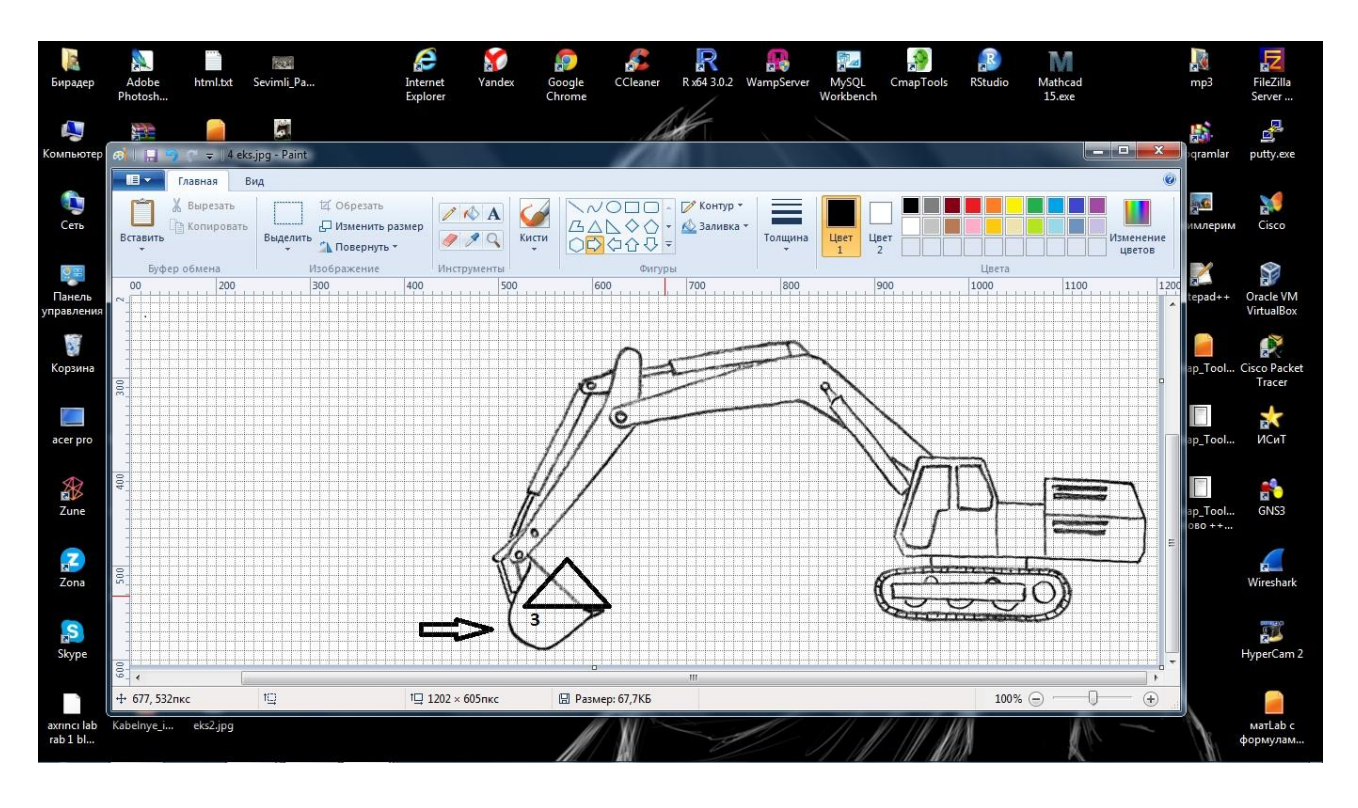

Рисунок 5 - движение 3 части экскаватора – взятие предмета

**G** e N  $\frac{1}{2}$ <mark>g</mark> (\* = 18 eks.jpg - Pat <mark>і III. ⊃ С = |8 eks.jp</mark><br>|<mark>| Е + |</mark> Главная <mark>| Вид</mark> EN TABERSA  $\mathscr{O}$   $\mathbb{A}$ В Колироват  $\Box$  Из **E**<br>Cisco 1100 она<br>Панел<br>павле racle<br>racle **Daniel**<br>Kopsy :o Pa<br>Trace **ENT**  $\Box$ acer pi GNS3 Elle<br>Zune  $\frac{Z}{Z_{\text{on}}}$ C  $S_{\text{kyp}}$  $\frac{1}{2}$  $t\Box$  1204 × 604 nkg  $\mathbb{E}$ 图 Pas  $-68.2K$ г  $\overline{$ Extracts eks2.jpc

На этом рисунке изображено движение 2 части экскаватора вперед

Рисунок 6 - движение 2 части экскаватора внутрь

На этом рисунке изображено движение 1 части экскаватора вверх.

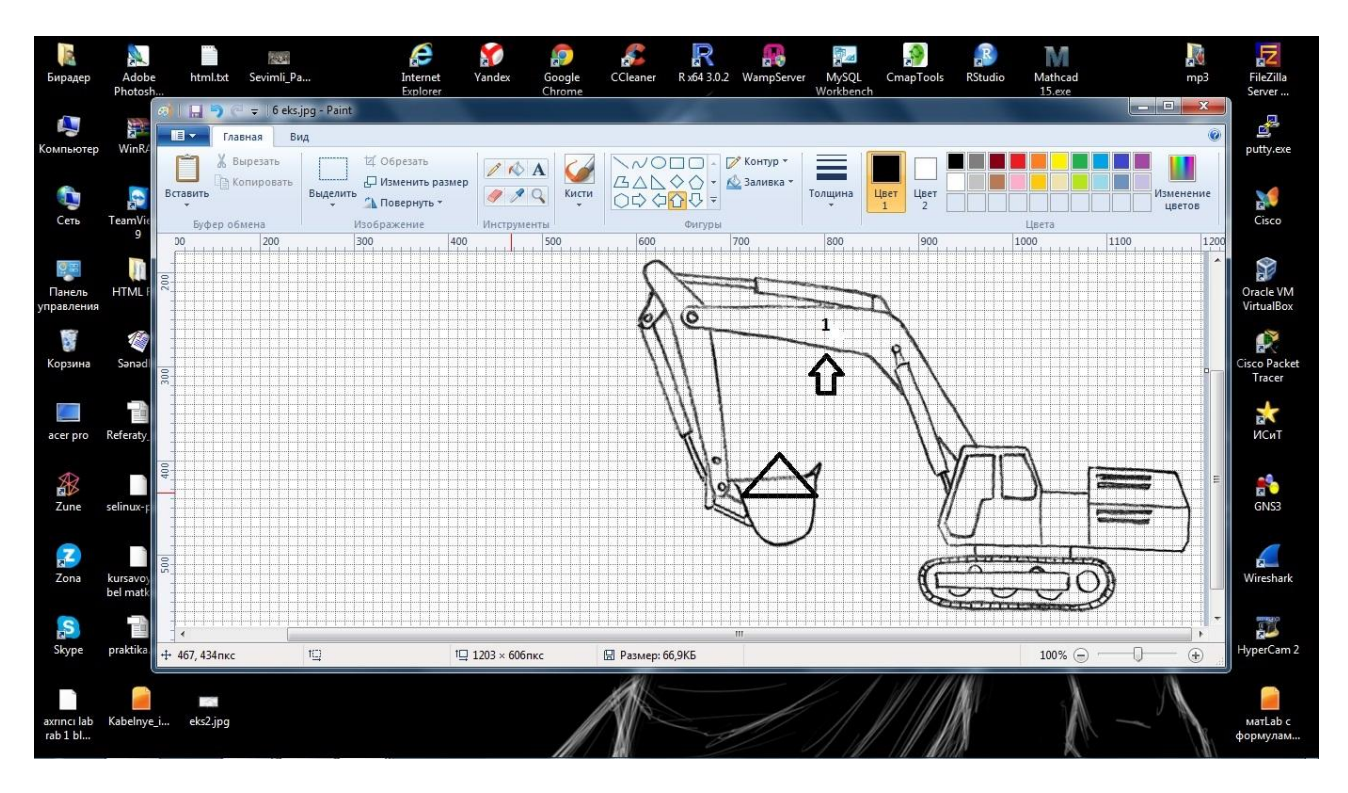

Рисунок 7 - движение 1 части экскаватора вверх

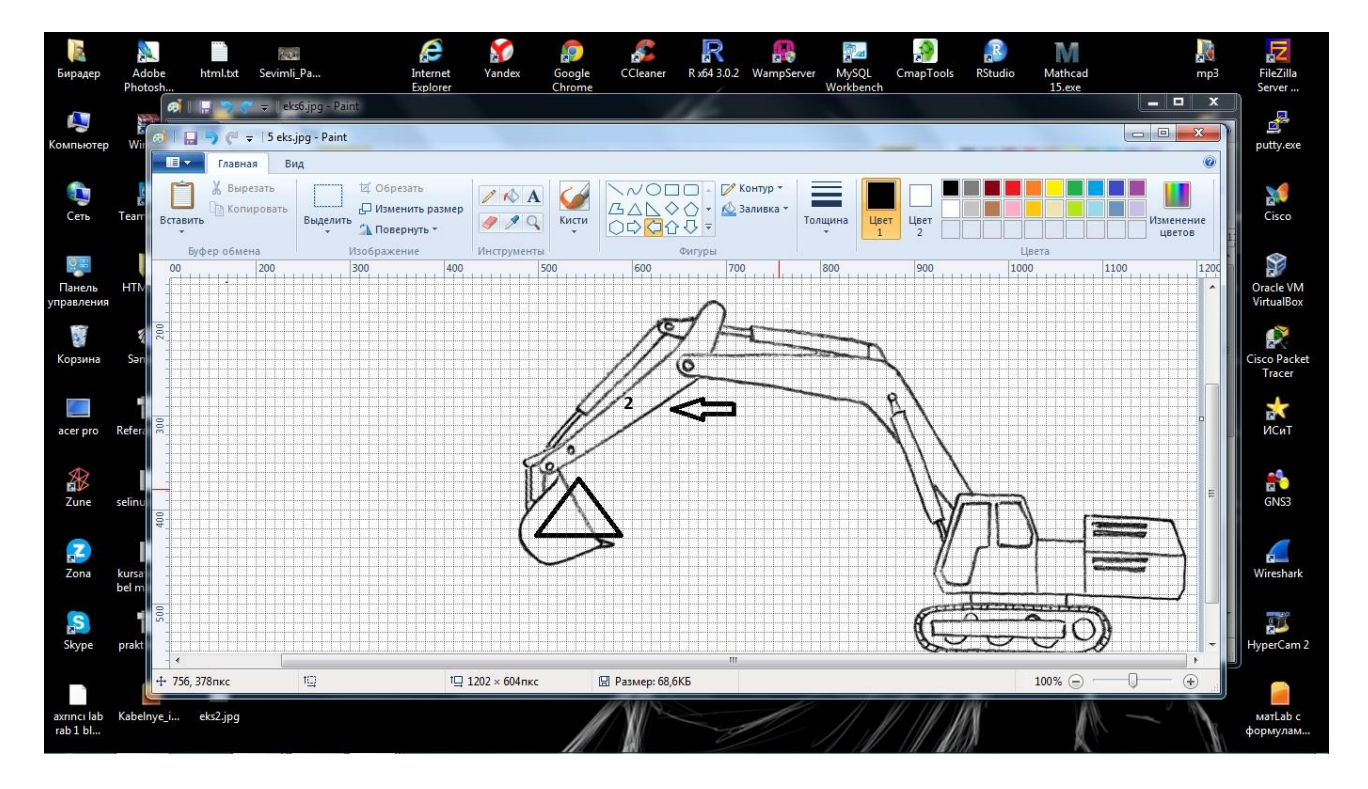

На этом рисунке изображено движение 2 части экскаватора вверх

Рисунок 8 – движение 2 части экскаватора вверх

На этом рисунке изображено движение 3 части экскаватора вверх и падение предмета вниз

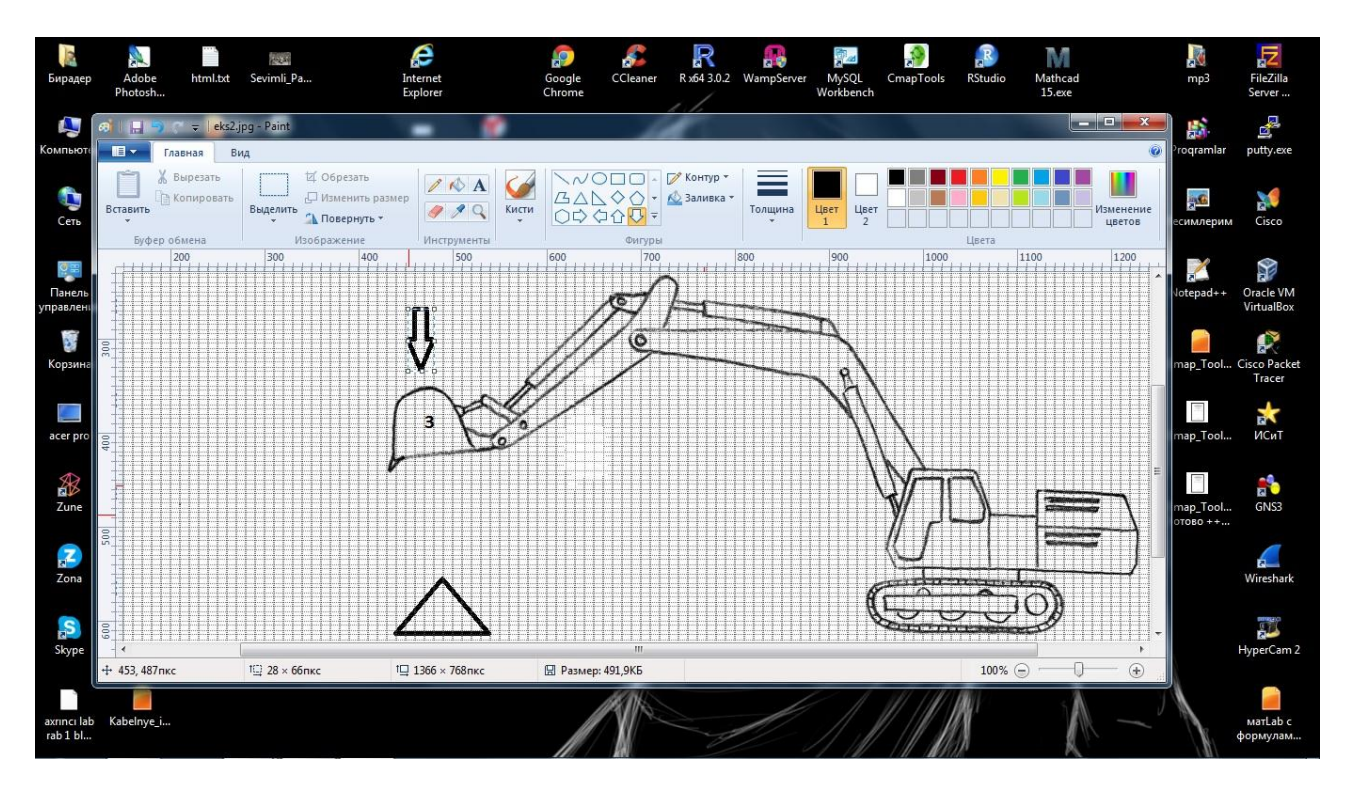

Рисунок 9 – падение предмета вниз

 А теперь нарисуем те же движения экскаватора в противоположную сторону и после этой операции соединим эти рисунки с HTML кодами.

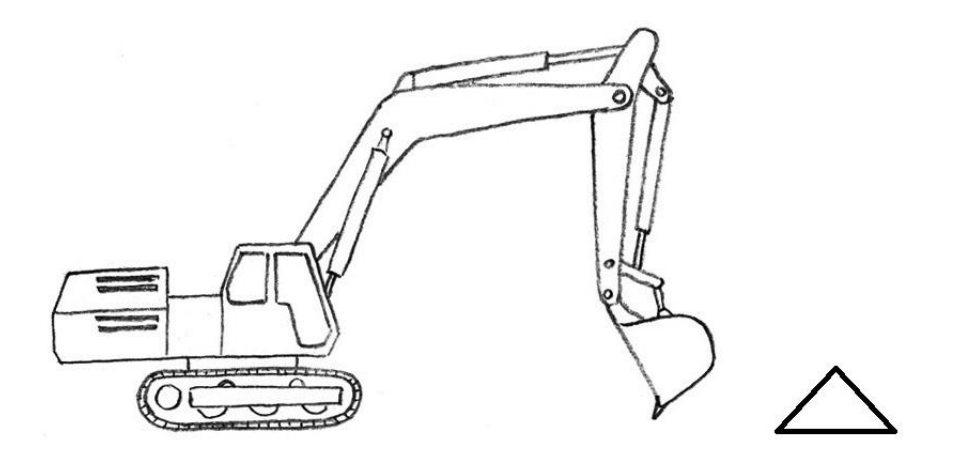

Рисунок 10 – изначальное положение

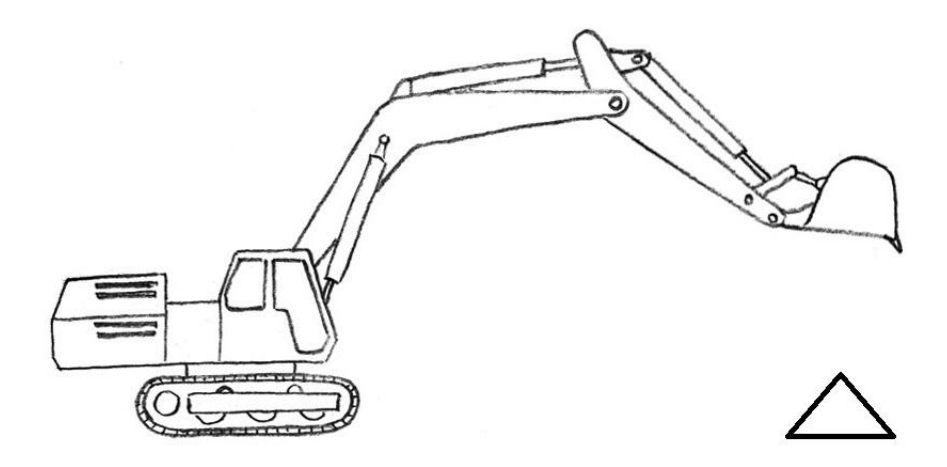

Рисунок 11 - рисунок движения 2 части экскаватора вверх

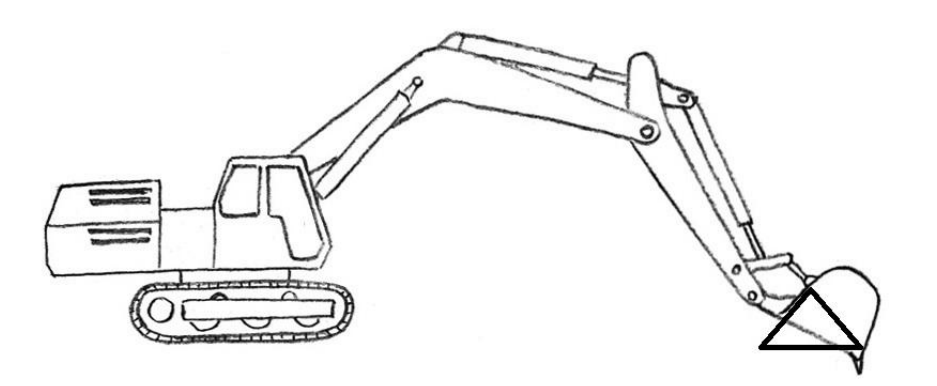

Рисунок 12 - движение 1 части экскаватора вниз

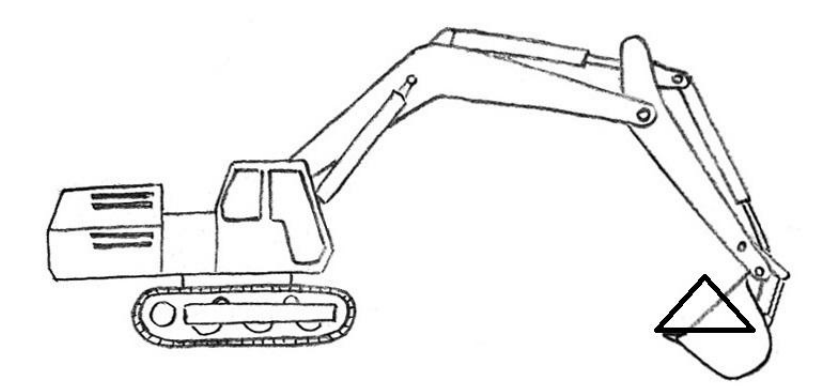

Рисунок 13 - движение 3 части экскаватора вниз – взятие предмета

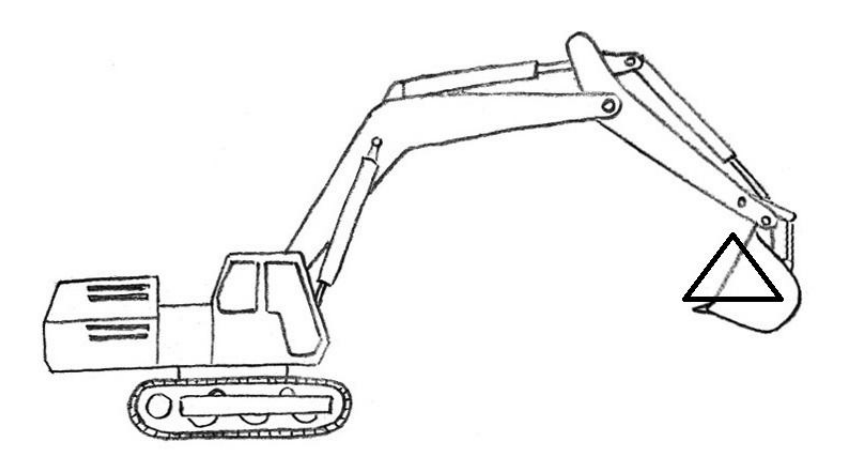

Рисунок 14 - движение 1 части экскаватора вверх

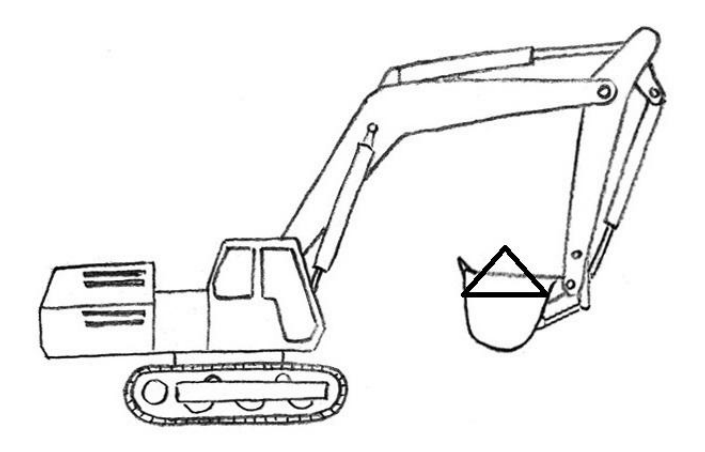

Рисунок 15 – движение 2 части экскаватора вниз

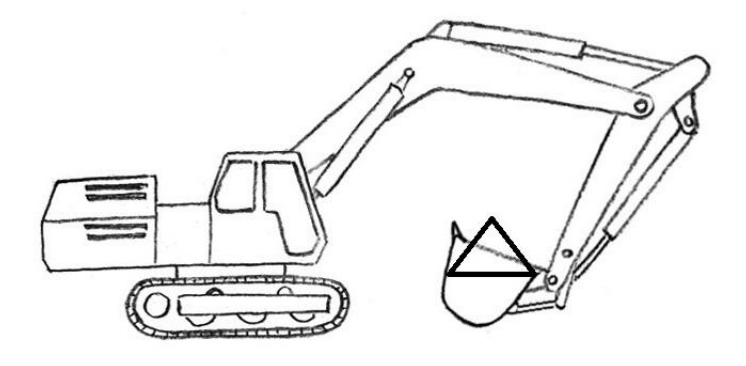

Рисунок 16 – движение 2 и 1 части экскаватора вниз

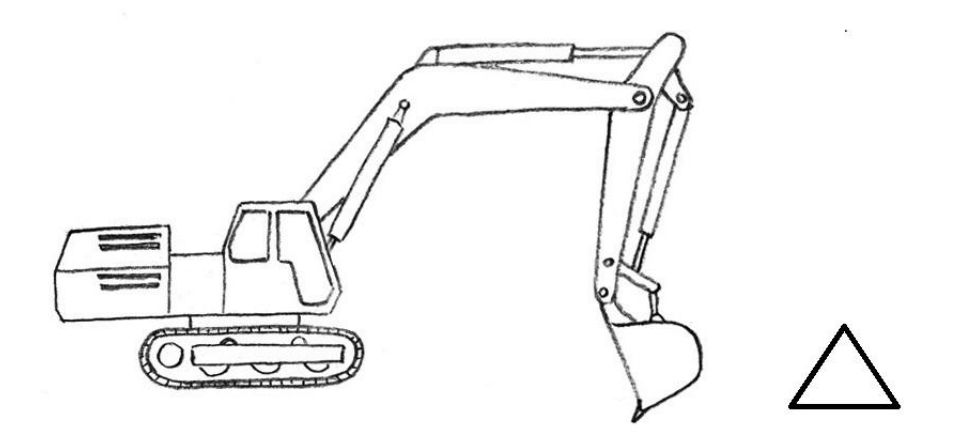

Рисунок 17 – движение 1 части экскаватора вниз

#### **2. Схема движения экскаватора с помощью HTML кода**

 На рисунке снизу изображено первоначальный вид нашего проекта, здесь для того чтобы привести в движение разные части экскаватора имеется 3 части. Кроме этих 3 частей для поворота экскаватора в противоположную сторону мы добавили 4 кнопку поворота. Перед тем как начать писать HTML код надо составить схему экскаватора, который будет приходить в движение благодаря коду, и потом пишем HTML коды.

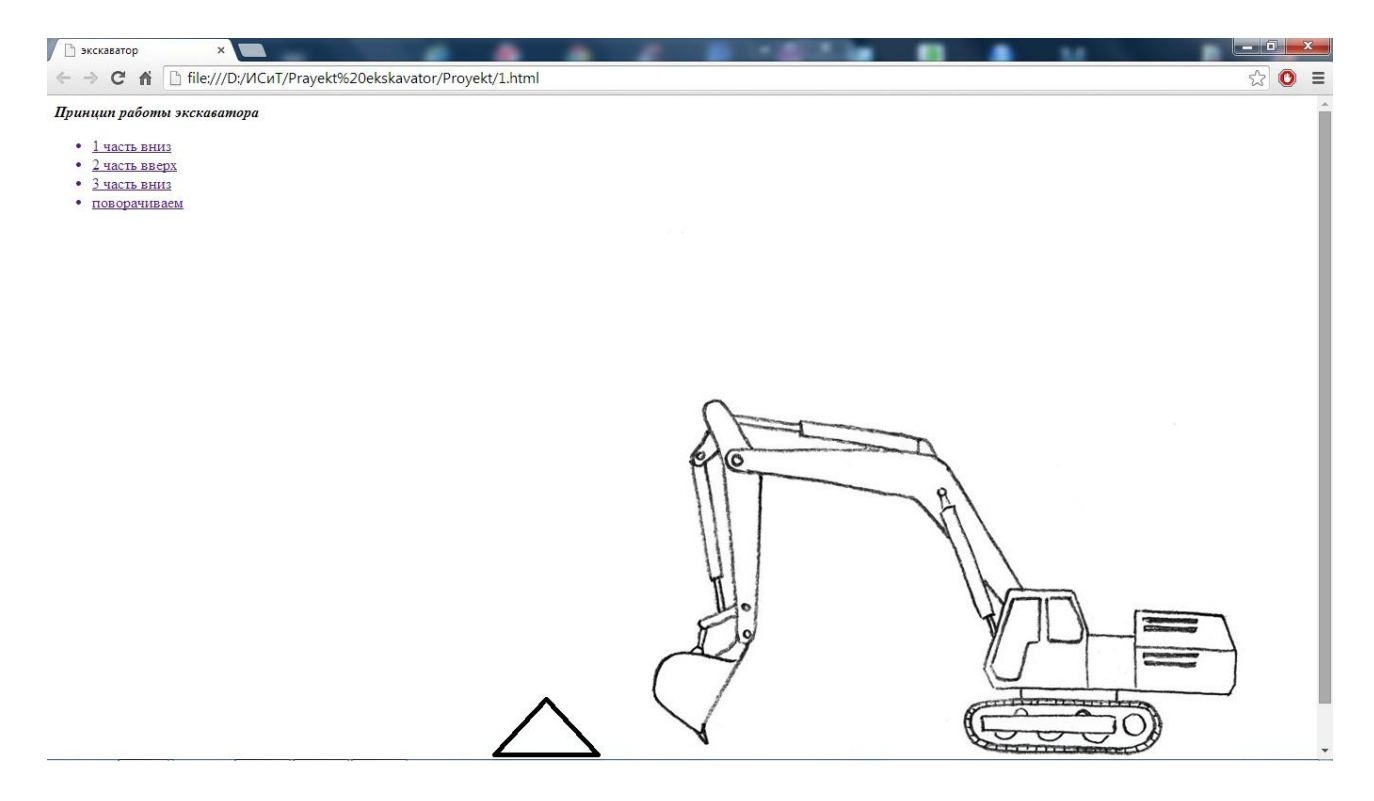

Рисунок 2.1– первоначальный вид экскалатора

 На первоначальной странице с помощью кнопок: 1 часть, 2 часть, 3часть и кнопка поворота , схема перехода между страницами будет выглядеть так:

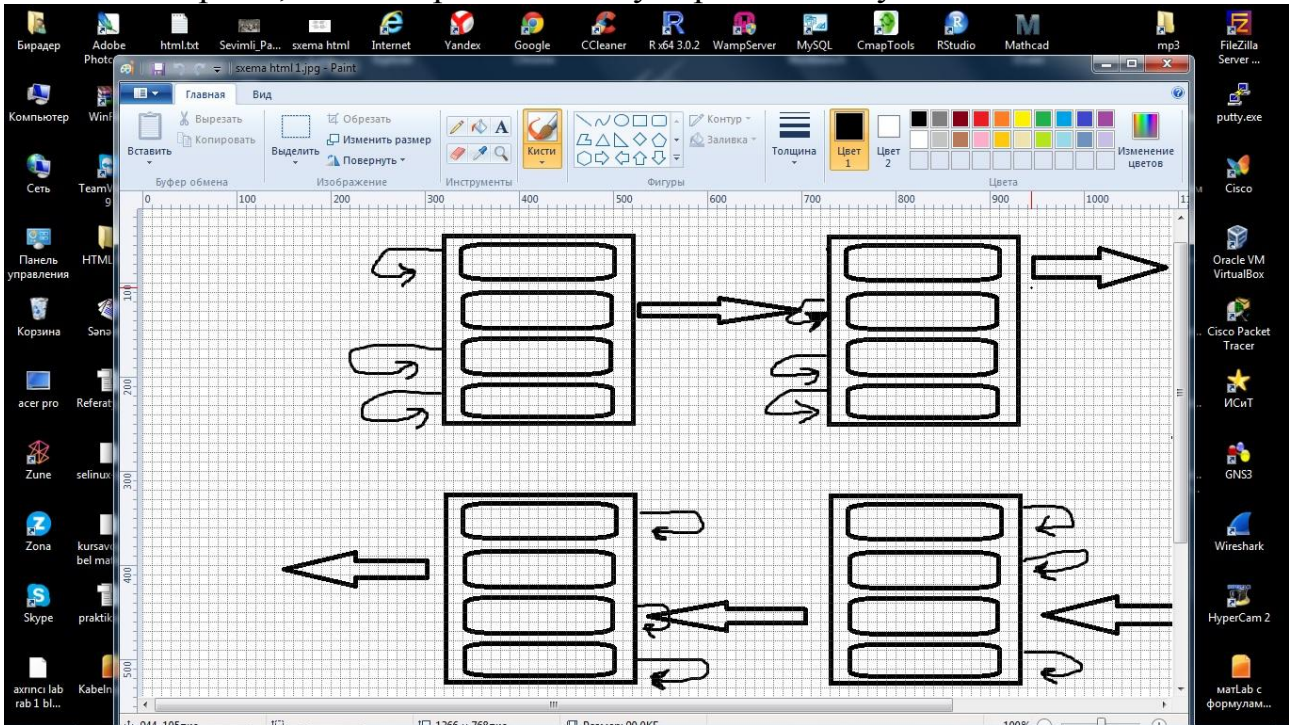

Рисунок 2.2 – схема первых 4 движений

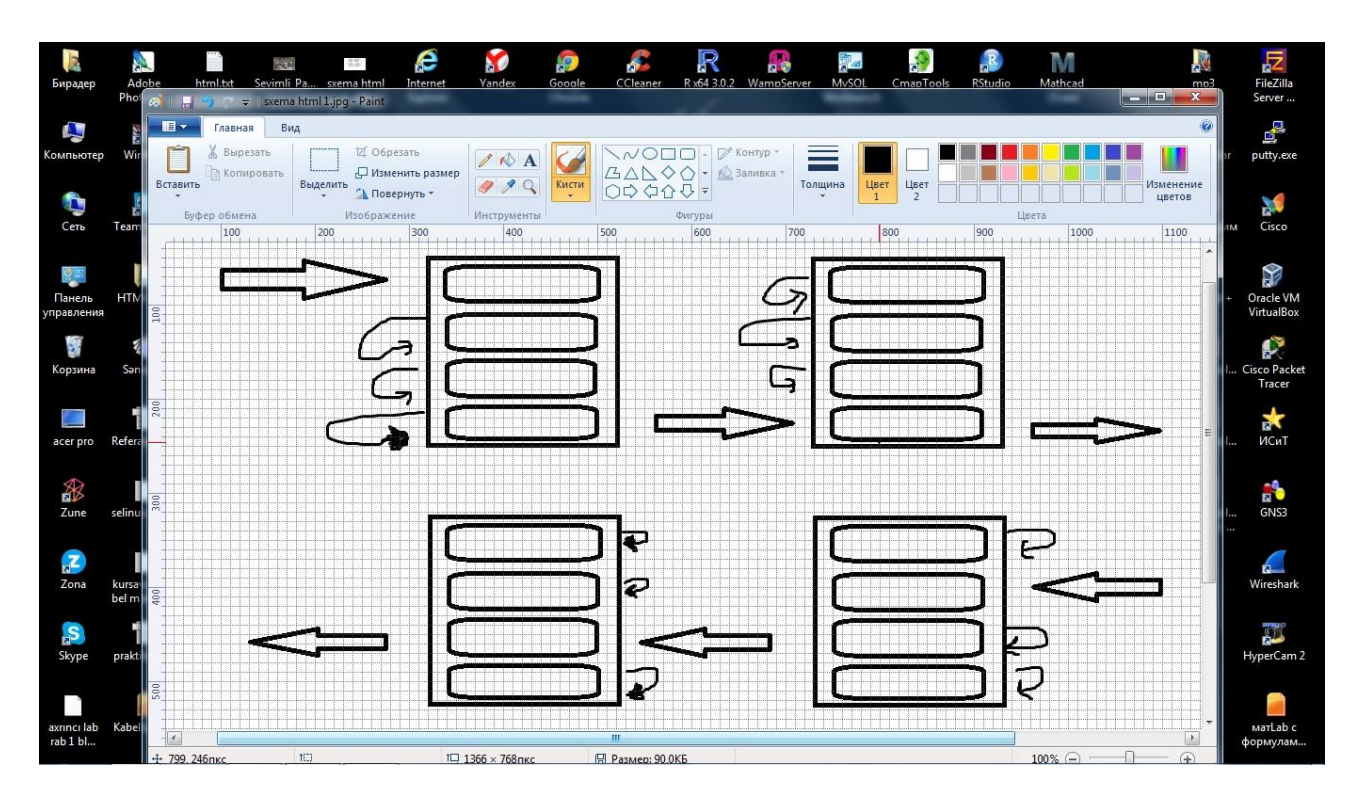

Рисунок 2.3 – схема движения других страниц

## **3. Коды HTML**

В первую очередь, во всех файлах HTML с помощью этого кода <title>экскалатор</title> пишем этот код<p> > b>  $\infty$ **Принцип работы экскалатора** > i> /b> > Docлe выполненных операций, на нашей странице мы пишем названия кнопок, которые будут управлять движнениями экскалатора. Затем все кнопки называем по характеру движения, которые они производят, и эти названия, с помощью этого кода, пишем на странице  $\langle ul \rangle \langle il \rangle$   $\{2, 3\}$  часть вниз { $\text{BBepx}\}\langle\langle\text{li}\rangle\langle\text{ul}\rangle$ . А теперь с помощью этого HTML кода <ul><a href="2.html"  $\rightarrow$   $\langle$ li> 2 часть вверх  $\langle$ li> $\langle$ a> $\langle$ ul>, переходим на вторую страницу. Паралелльно, с этими операциями, на каждой HTML странице ставим кпопку «поварачиваем», но при нажатии этой кнопки она возвращается на собственную страницу.

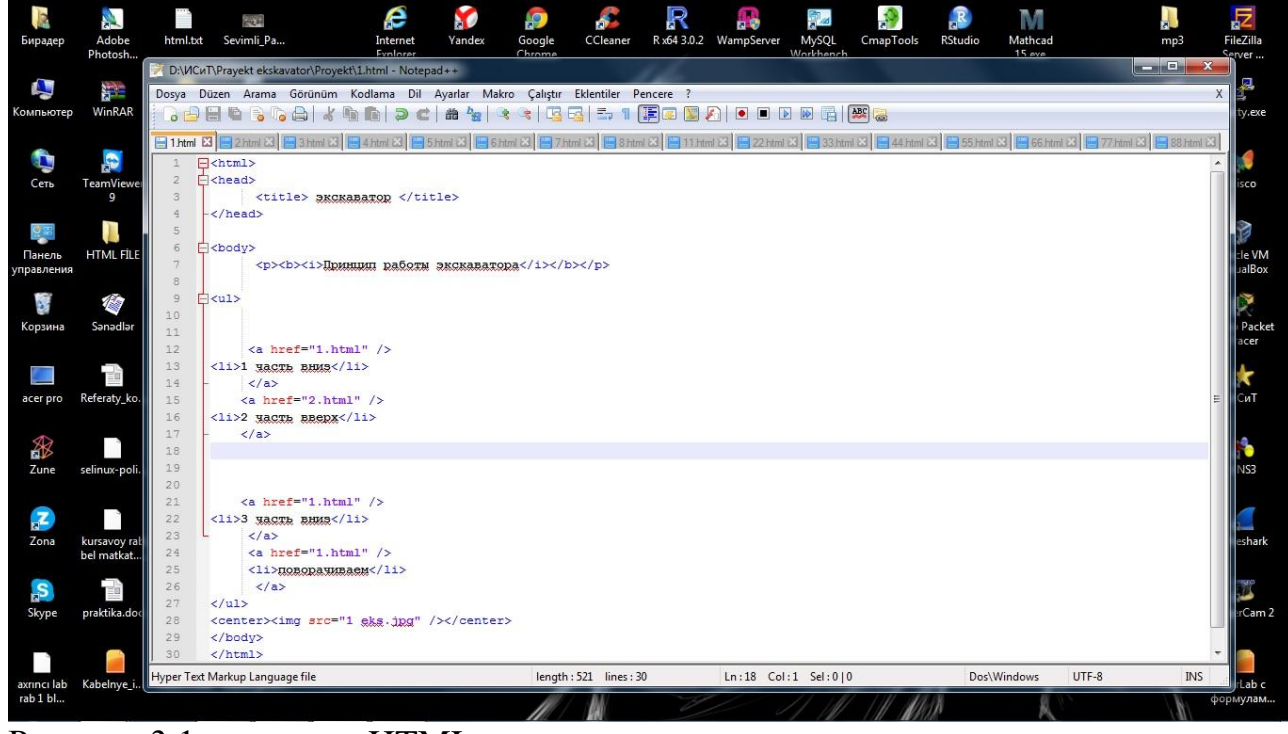

Рисунок 3.1 — первая HTML страница

На второй HTML странице, с помощью этого кода  $\langle u| \rangle \langle a \rangle$  href="3.html "  $\langle$ li> 1 часть вниз  $\langle$ li> $\langle$ a> $\langle$ ul>, переходим на 3 страницу.

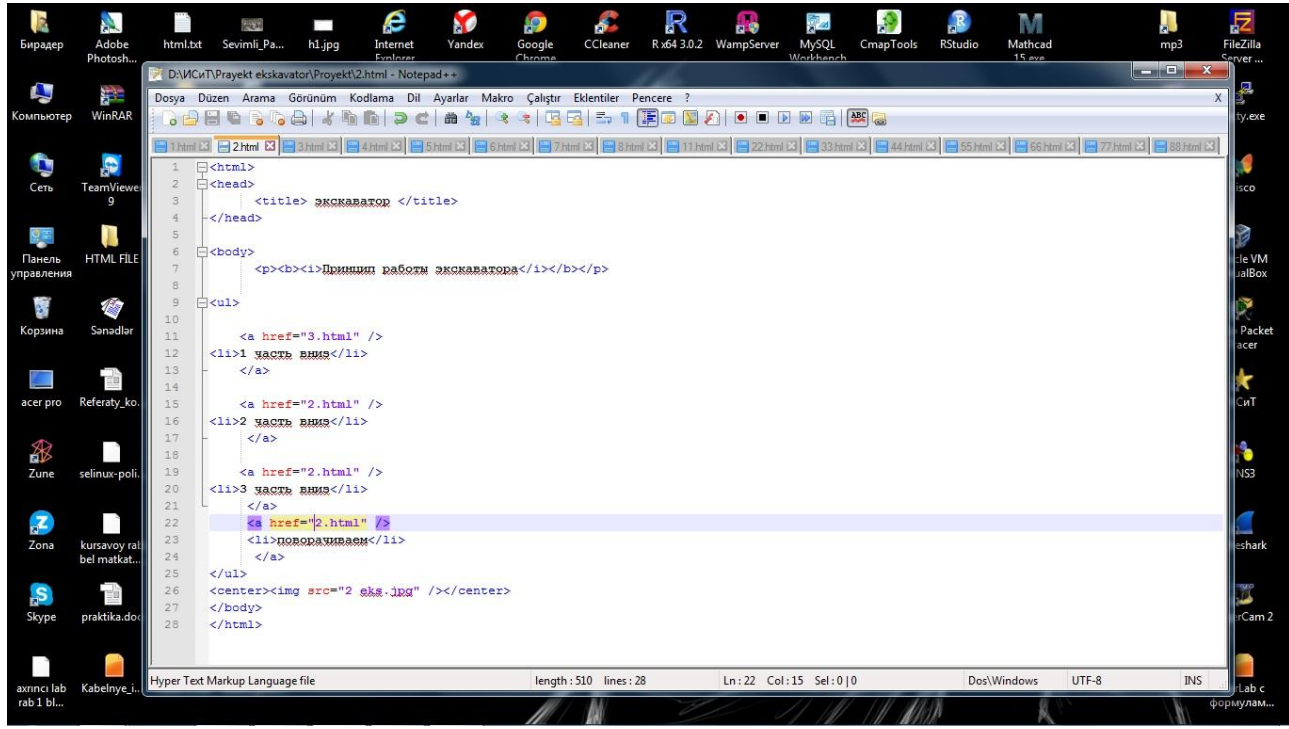

Рисунок 3.2 - вторая HTML страница

На третьей HTML странице, с помощью этого кода  $\langle$ ul $>$ a href="8.html" />  $\langle$ li> 2 часть вниз  $\langle$ li> $\langle$ a> $\langle$ ul>, переходим на 8 страницу.

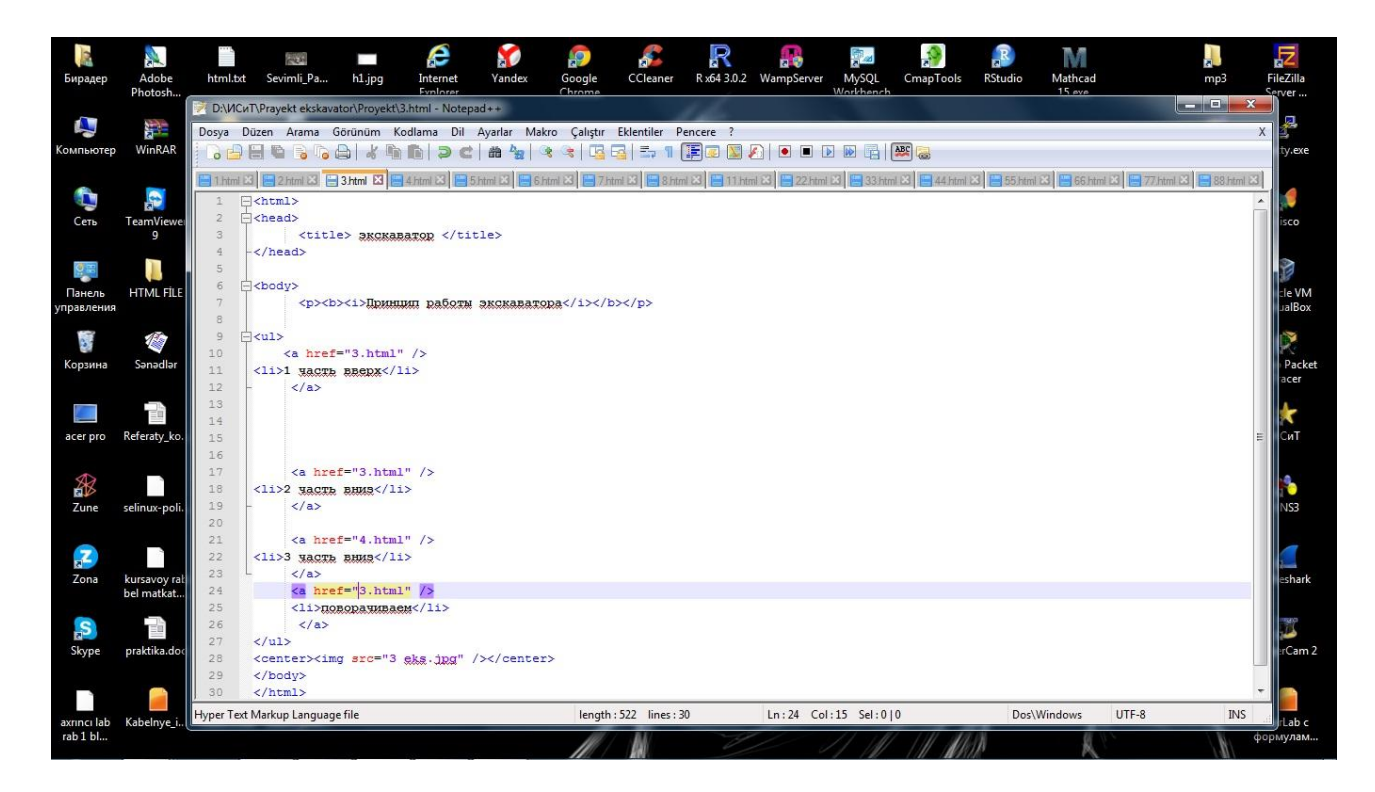

Рисунок 3.3 - третья HTML страница

 На четвертой HTML странице, с помощью этого кода <ul><a href=''8.html ''  $\ge$  <li> 2 часть вниз </li> </a>> </ul>, переходим на 8 страницу.

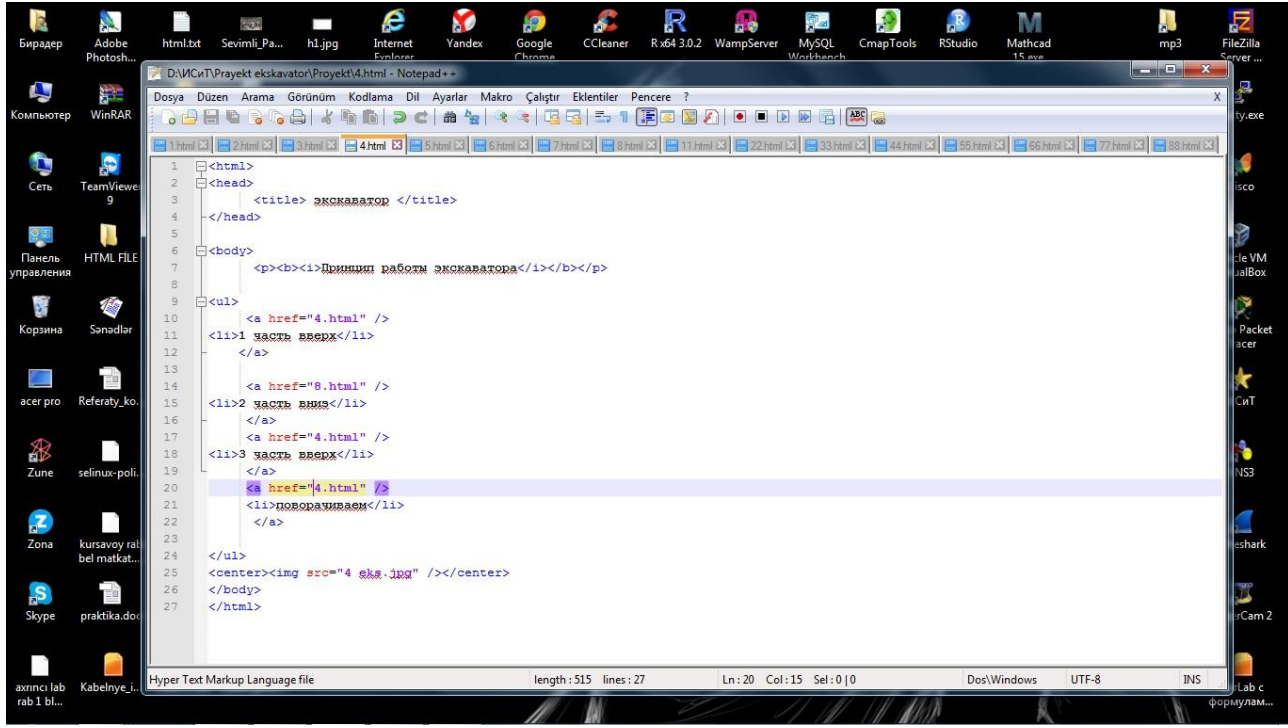

Рисунок 3.4 - четвертая HTML страница

На пятой HTML странице, с помощью этого кода <ul><a href="2.html " /> <li> 3 часть вверх  $\langle$ li $\rangle$  $\langle$ a $\rangle$  $\langle$ ul $\rangle$ , переходим на 2 страницу.

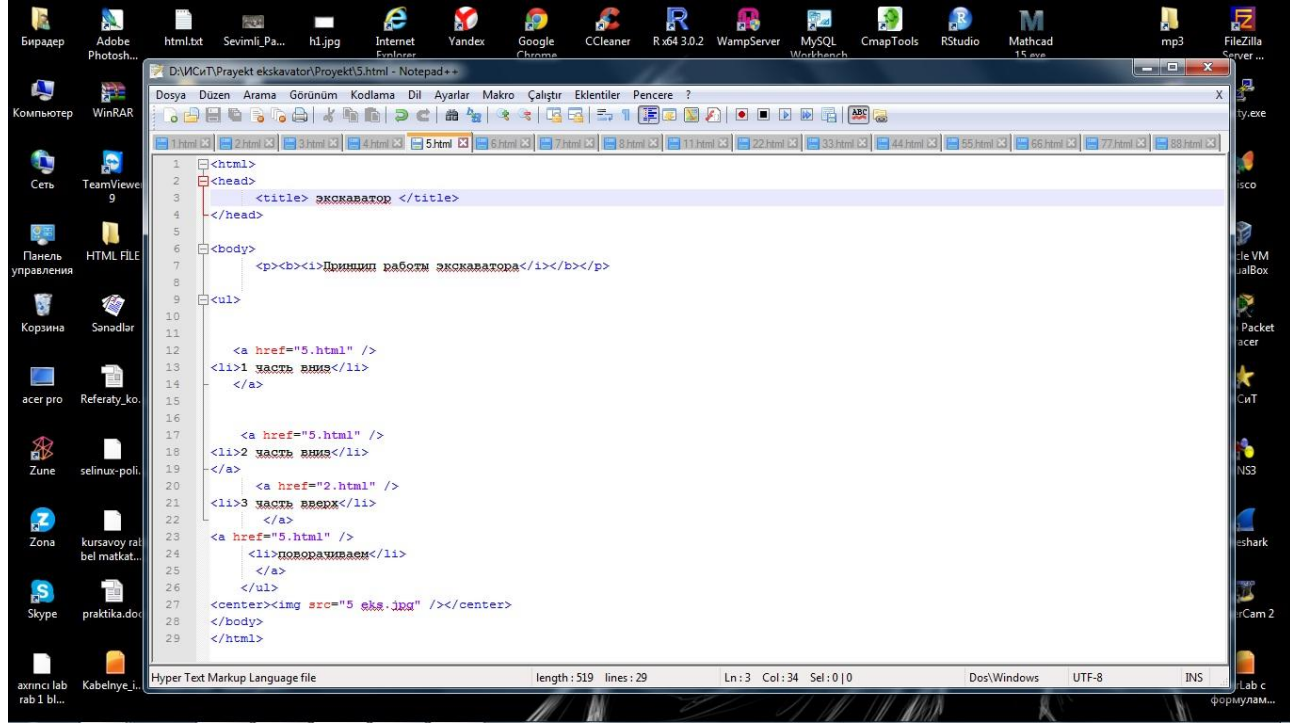

Рисунок 3.5 - пятая HTML страница

На шестой HTML странице, с помощью этого кода  $\langle$ ul> $\langle$ a href="5.html " $\langle$ >  $\langle$ li> 2 часть вверх  $\langle$ li> $\langle$ a> $\langle$ ul>, переходим на 2 страницу. На этой HTML странице, в отличие от других страниц, при нажатии кнопки «поворачиваем»,

переходим на страницу 66.html. Этот переход осуществляется с помощью этого кода <ul><a href="66.html " /> <li> поворачиваем</li></a>></ul>

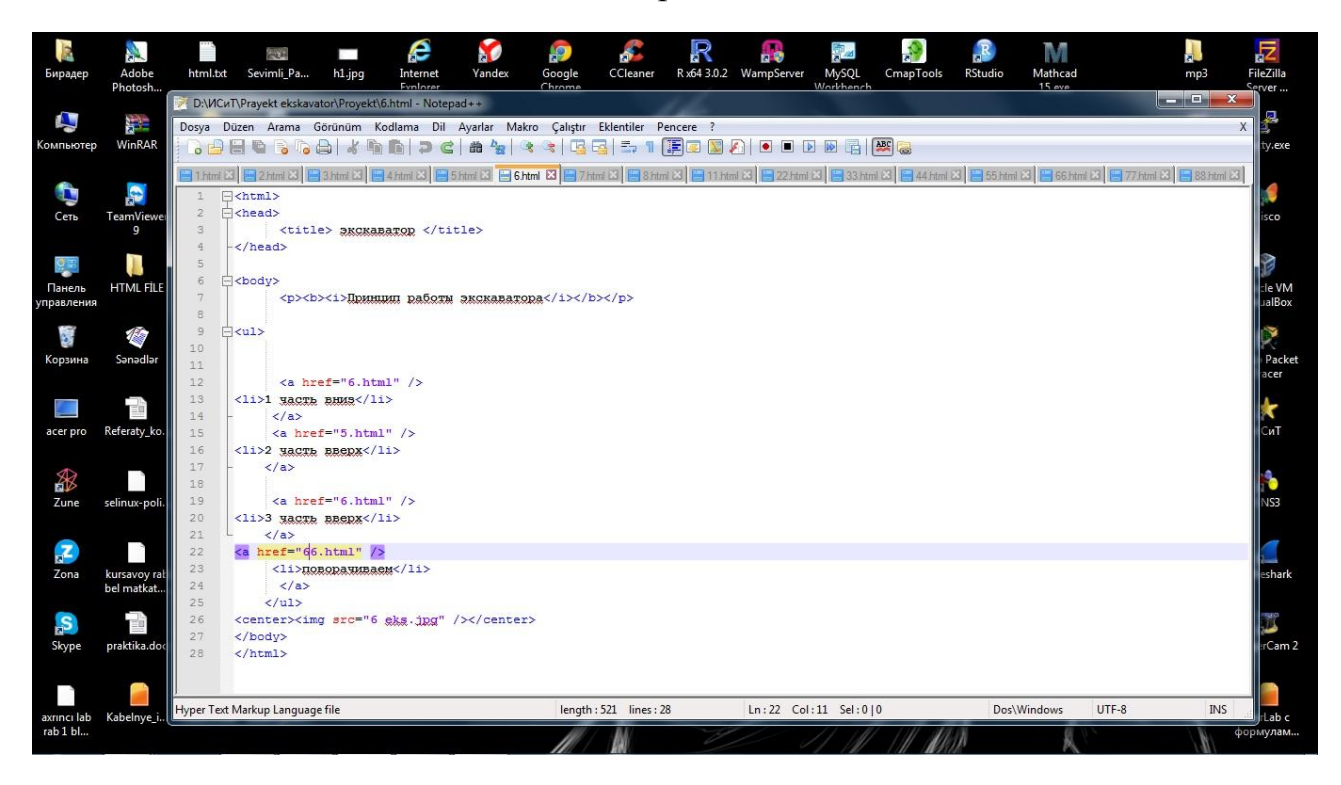

### Рисунок 3.6 — шестая HTML страница

На седьмой HTML странице, с помощью этого кода <ul><a href="1.html " />  $\langle$ li> 1 часть вверх  $\langle$ li> $\langle$ a> $\langle$ ul>, переходим на 1 страницу.

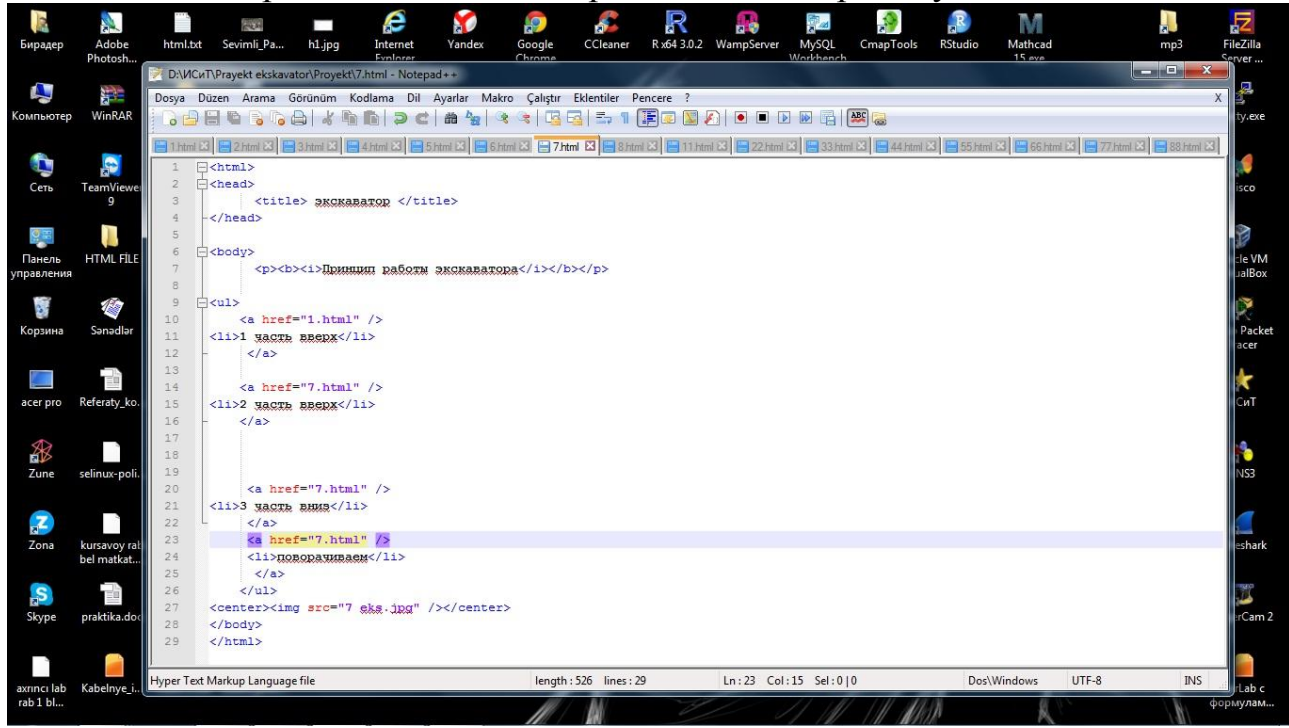

Рисунок 3.7 — седьмая HTML Страница

На восьмой HTML странице, с помощью этого кода  $\langle$ ul> $\langle$ a href="6.html " $\langle$ >  $\langle$ li> 1 часть вверх  $\langle$ li> $\langle$ a> $\langle$ ul>, переходим на 6 страницу.

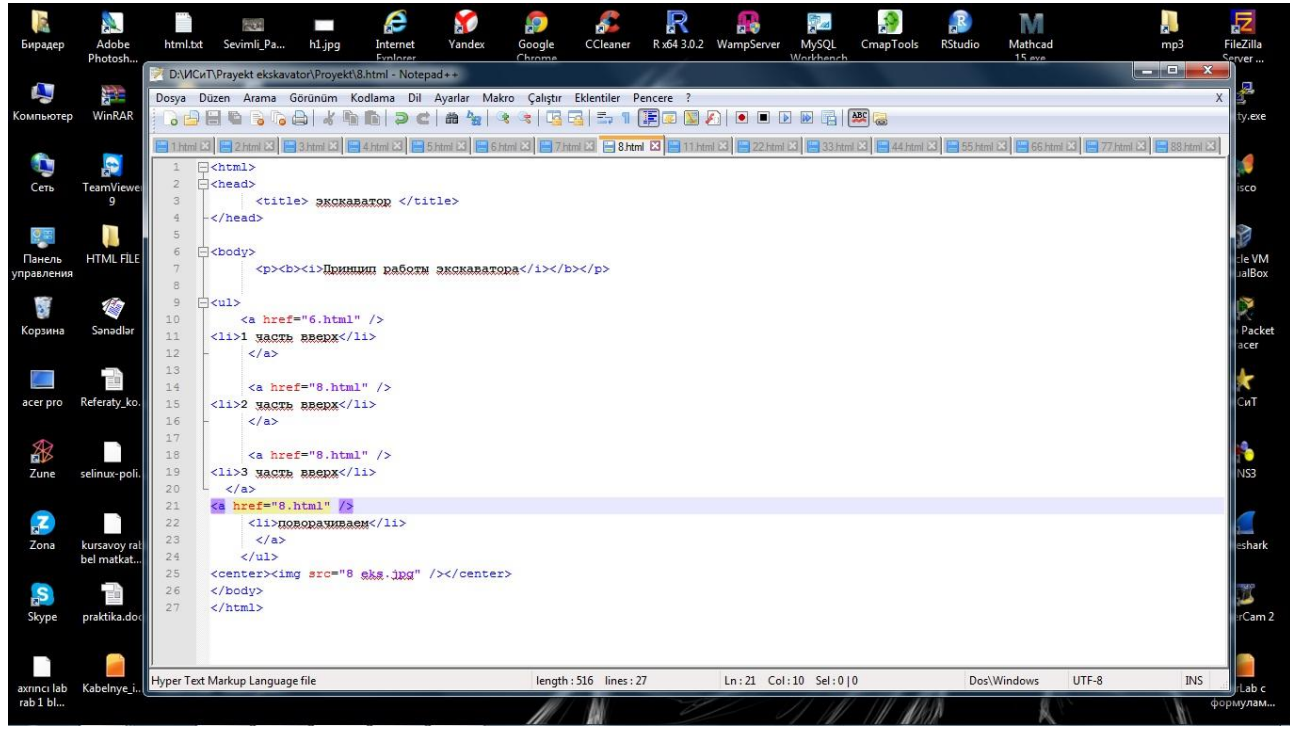

Рисунок 3.8 — восьмая HTML Страница

 На девятой HTML странице, с помощью этого кода <ul><a href=''22.html '' />  $\langle$ li> 2 часть вверх  $\langle$ li> $\langle$ a> $\langle$ ul>, переходим на 22 страницу.

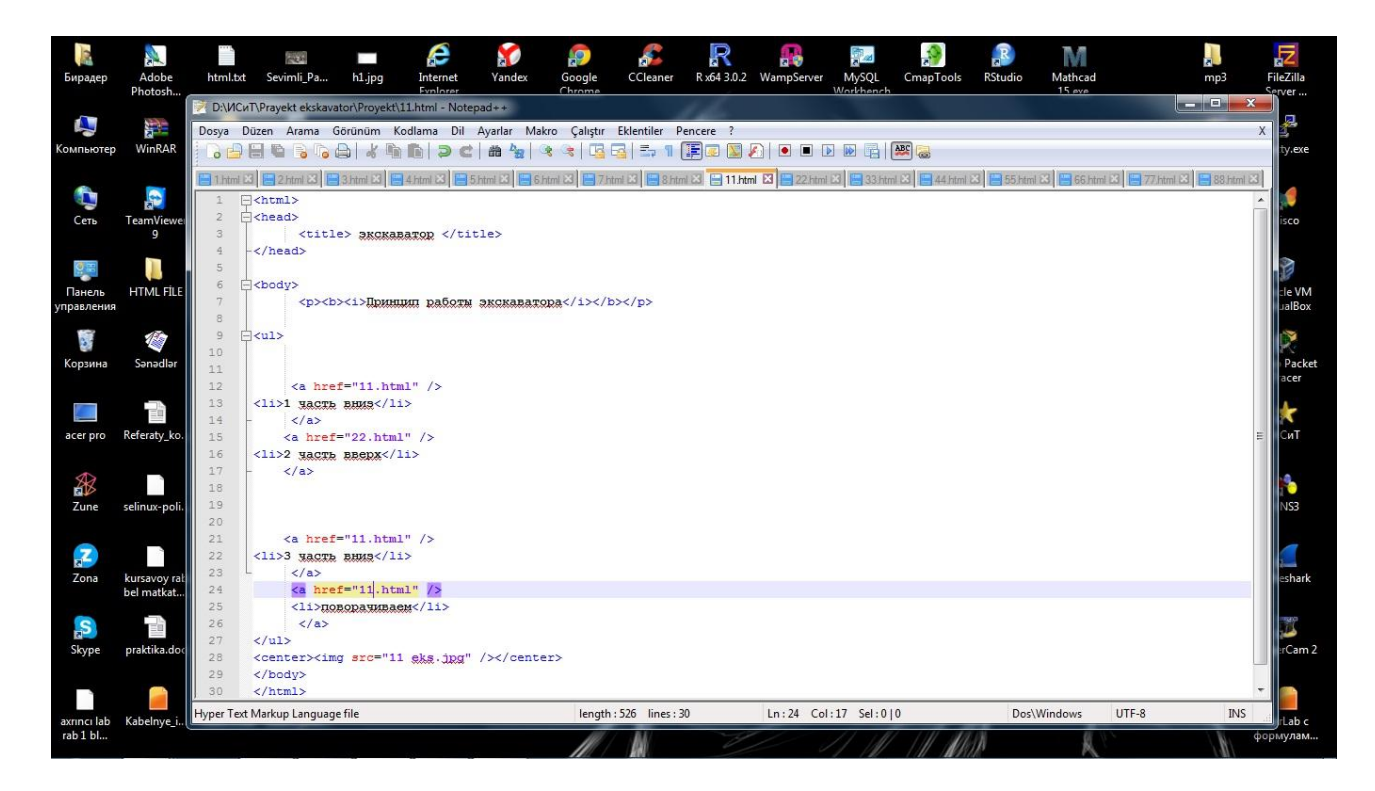

Рисунок 3.9 — девятая HTML Страница (11)

На десятой HTML странице, с помощью этого кода  $\langle ul \rangle \langle$ a href="33.html" />  $\langle$ li> 1 часть вниз  $\langle$ li> $\langle$ a> $\langle$ ul>, переходим на 33 страницу.

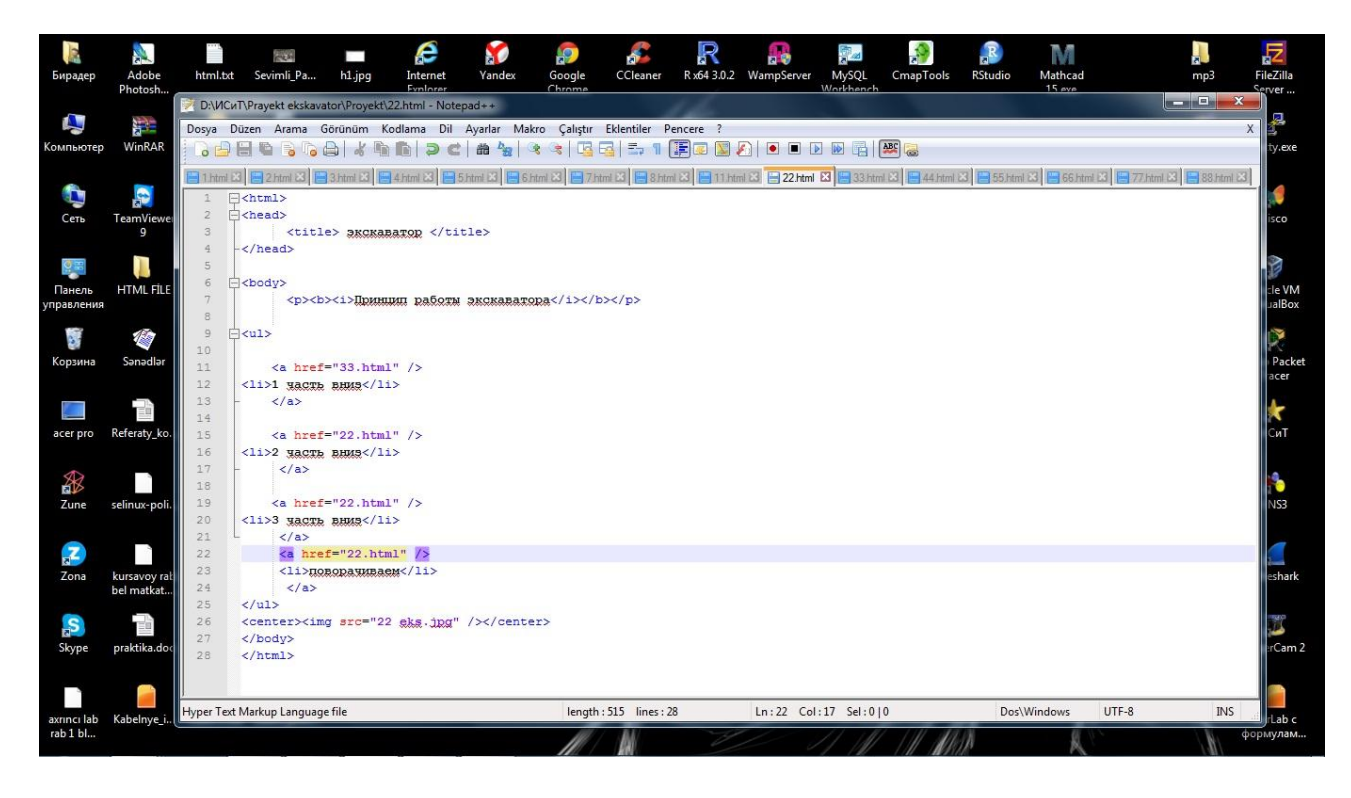

Рисунок 3.10 — десятая HTML Страница (22)

На одиннадцатой HTML странице, с помощью этого кода <ul><a href="44.html " />  $\langle$ li> 3 часть вниз  $\langle$ li> $\langle$ a> $\langle$ ul>, переходим на 44 страницу.

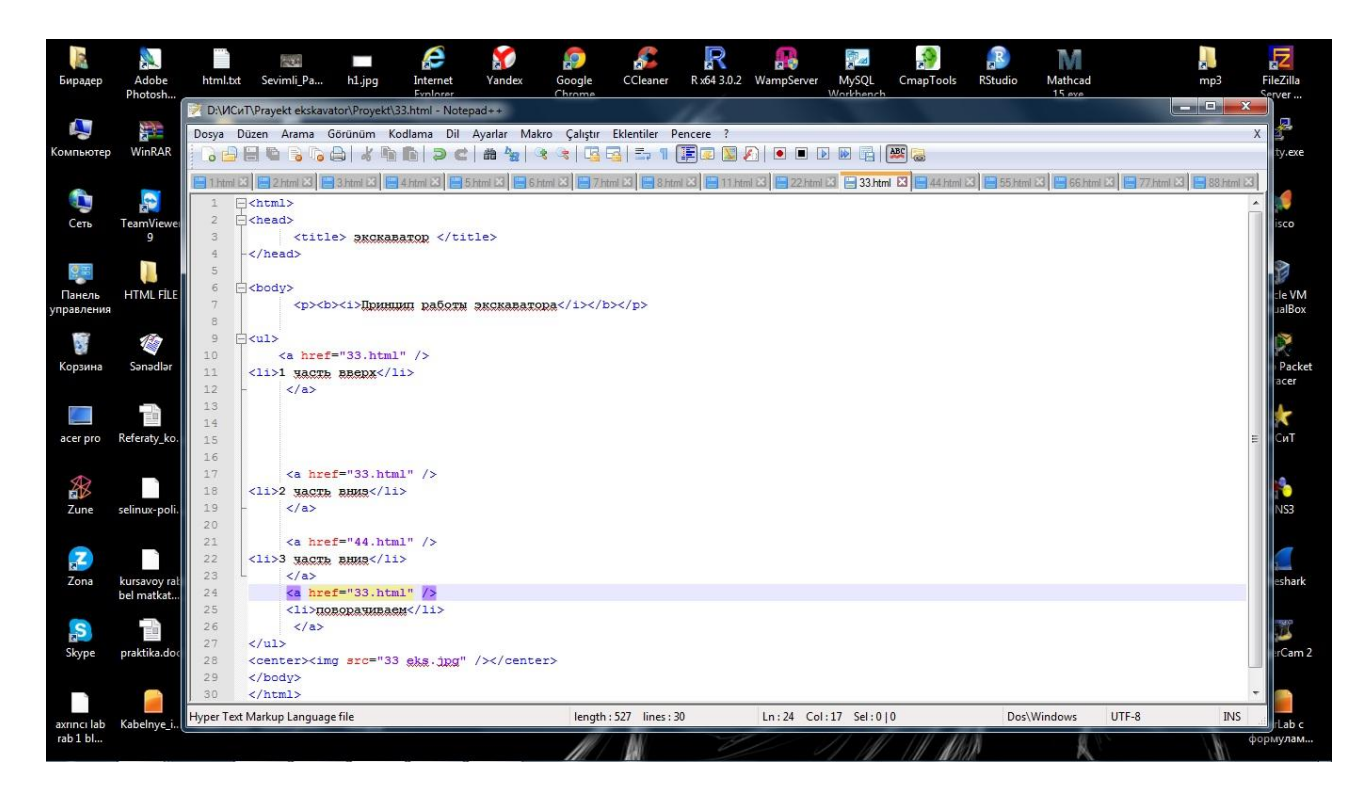

Рисунок 3.11 — одиннацатая HTML Страница (33)

На двенадцатая HTML странице, с помощью этого кода <ul><a href="88.html "  $\ge$  <li> 2 часть вниз </li></a>></ul>, переходим на 88 страницу.

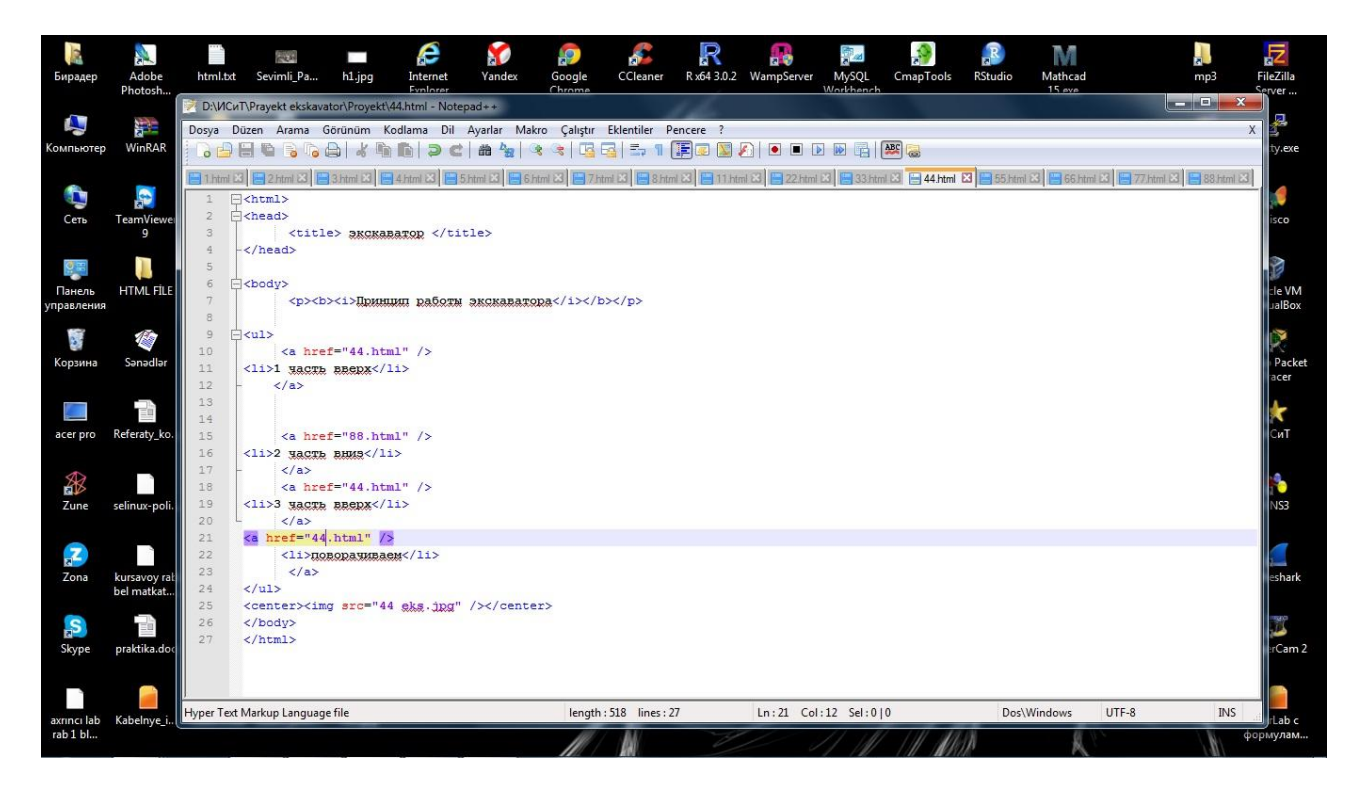

Рисунок 3.12 — двенадцатая HTML Страница (44)

 На тринадцатой HTML странице, с помощью этого кода <ul><a href=''55.html ''  $\ge$  <li> 2 часть вниз </li> </a>> </ul>, переходим на 55 страницу.

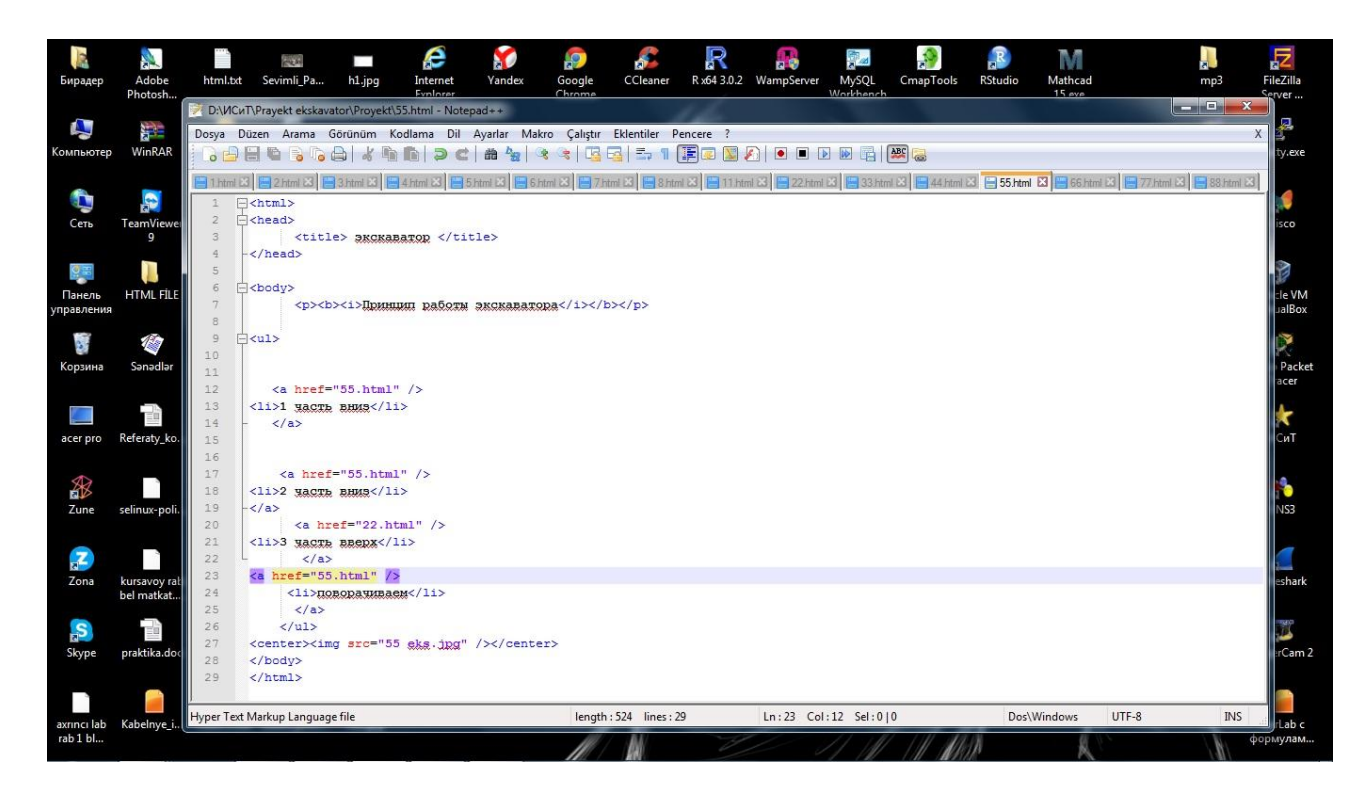

**Рисунок 3.13 — тринадцатая HTML Страница (55)**

 На четырнадцатой HTML странице, с помощью этого кода <ul><a href=''55.html '' /> <li> 3 часть вверх </li></a></ul>, переходим на 55 страницу.На этой HTML странице, в отличие от других страниц, при нажатии кнопки «поворачиваем», переходим на страницу 6.html. Этот переход осуществляется с помощью этого кода <ul><a href=''6.html '' /> <li> поворачиваем</li> $\langle$ li $\langle$ a $\rangle$ 

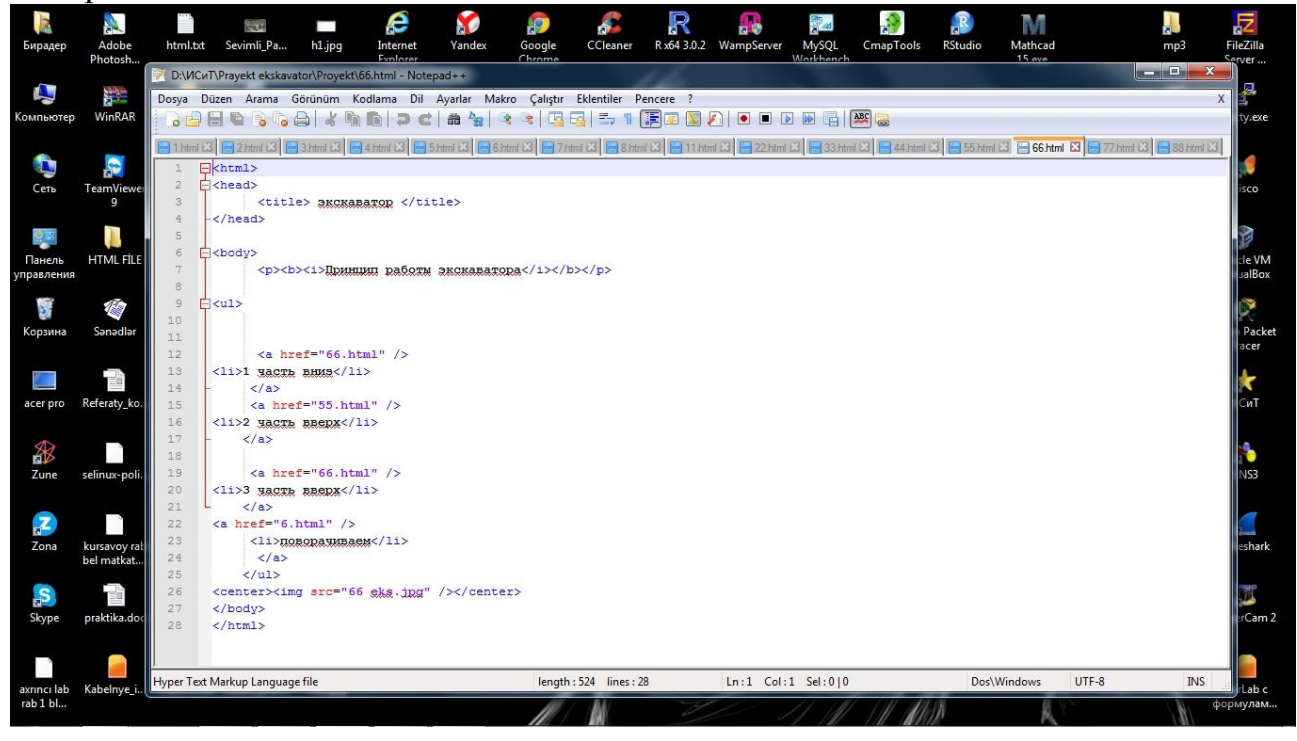

Рисунок 3.14 — четырнадцатая HTML Страница (66)

На пятнадцатой HTML странице, с помощью этого кода <ul><a

href=''11.html '' /> <li> 1 часть вверх </li></a></ul>, переходим на 11 страницу.

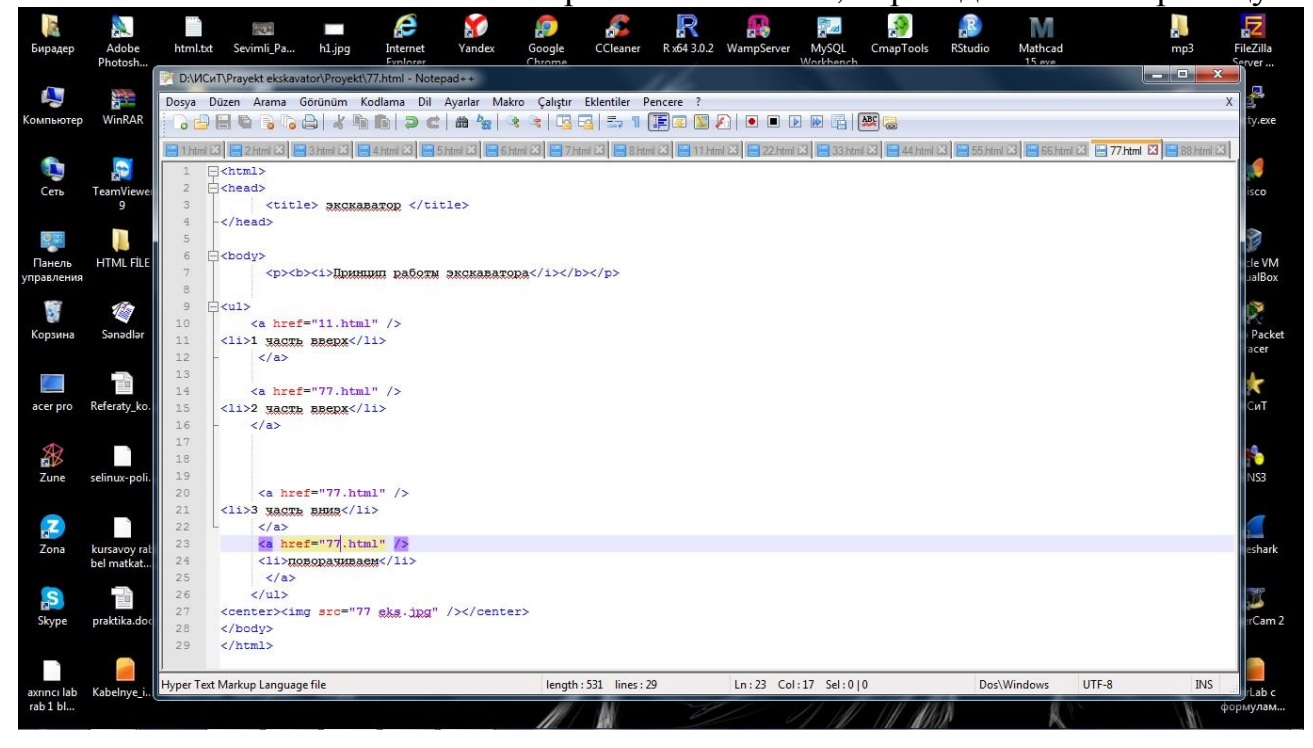

Рисунок 3.15 — пятнадцатая HTML Страница (77)

На шестнадцатой HTML странице, с помощью этого кода <ul><a href="66.html "/> <li> 1 часть вверх </li></a>></ul>, переходим на 66 страницу.

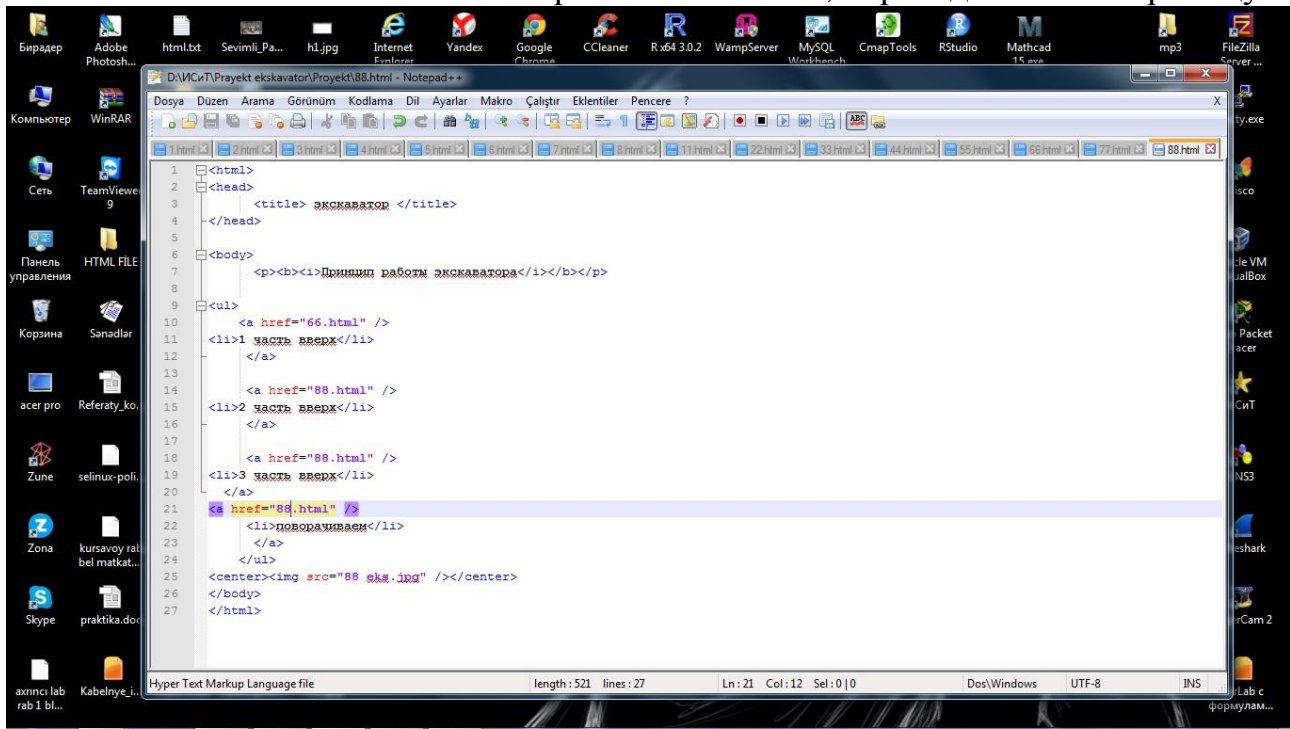

Рисунок 3.16 — шестнадцатая HTML Страница (88)

#### **Заключение:**

 В результате курсовой работы была создана модель управления работой экскаватрора,его движения,характеристика движений, и наша способность управлять этими движениями, с помощью HTML кодов.

Узнали какие коды писать в этих частях: <head>xxxx</head> и <body>xxxx</body>. Этот код используются для написания заголовка <title> заголовок </title>. Этот код используется для передачи текста на страницу и пишет его жирным шрифтом с курсивом <p> <b> > **//>
<b>***i* > Tekct</i> </b> //b> > . этот код используется для перехода текста из одной страницы на другую <ul> <a href="имя страницы.формат" /> <li> текст </li></a></ul>.Этот код используется для того, чтобы переместить рисунок в центр <center><img src="рисунок.формат" /></center> .

## **Список используемой литературы:**

- 1. Гончаров А. HTML в примерах. СПб.: Питер, 1997.
- 2. Б. Хеник "HTML и CSS. Путь к совершенству (HTML и CSS: The Good Parts)"

3. Билл Кеннеди, Чак Муссиано - "HTML и XHTML. Подробное руководство (HTML & HXTML. The Definitive Guide)"

- 4. HTML учебник «Освой самостоятельно HTML и XHTML. 10 минут на урок»Автор: Вильямс, 2003 г.
- 5. Львовский М.Б. "Учебник по языку HTML"